# **Электронная проходная PERCo-KT05.3**

**Руководство по эксплуатации**

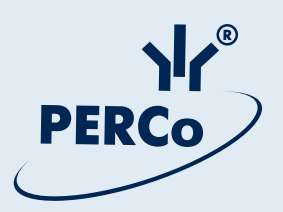

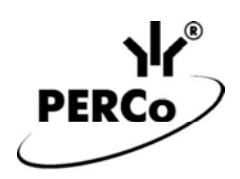

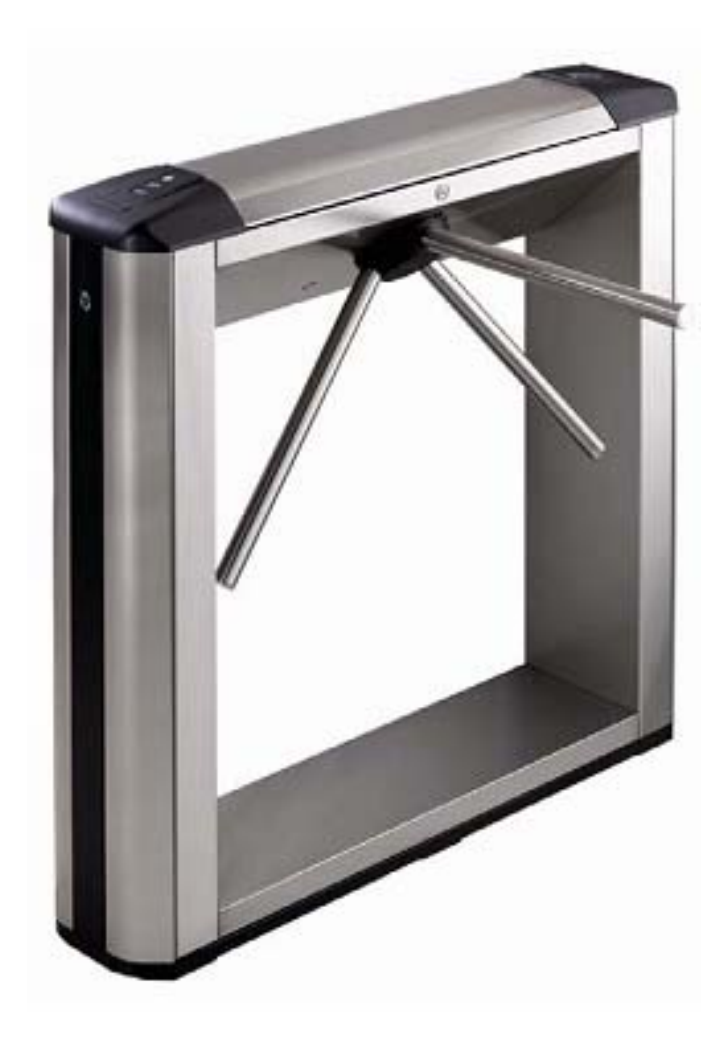

# **Электронная проходная**

# *PERCo-KТ05.3*

**Руководство по эксплуатации**

#### **СОДЕРЖАНИЕ**

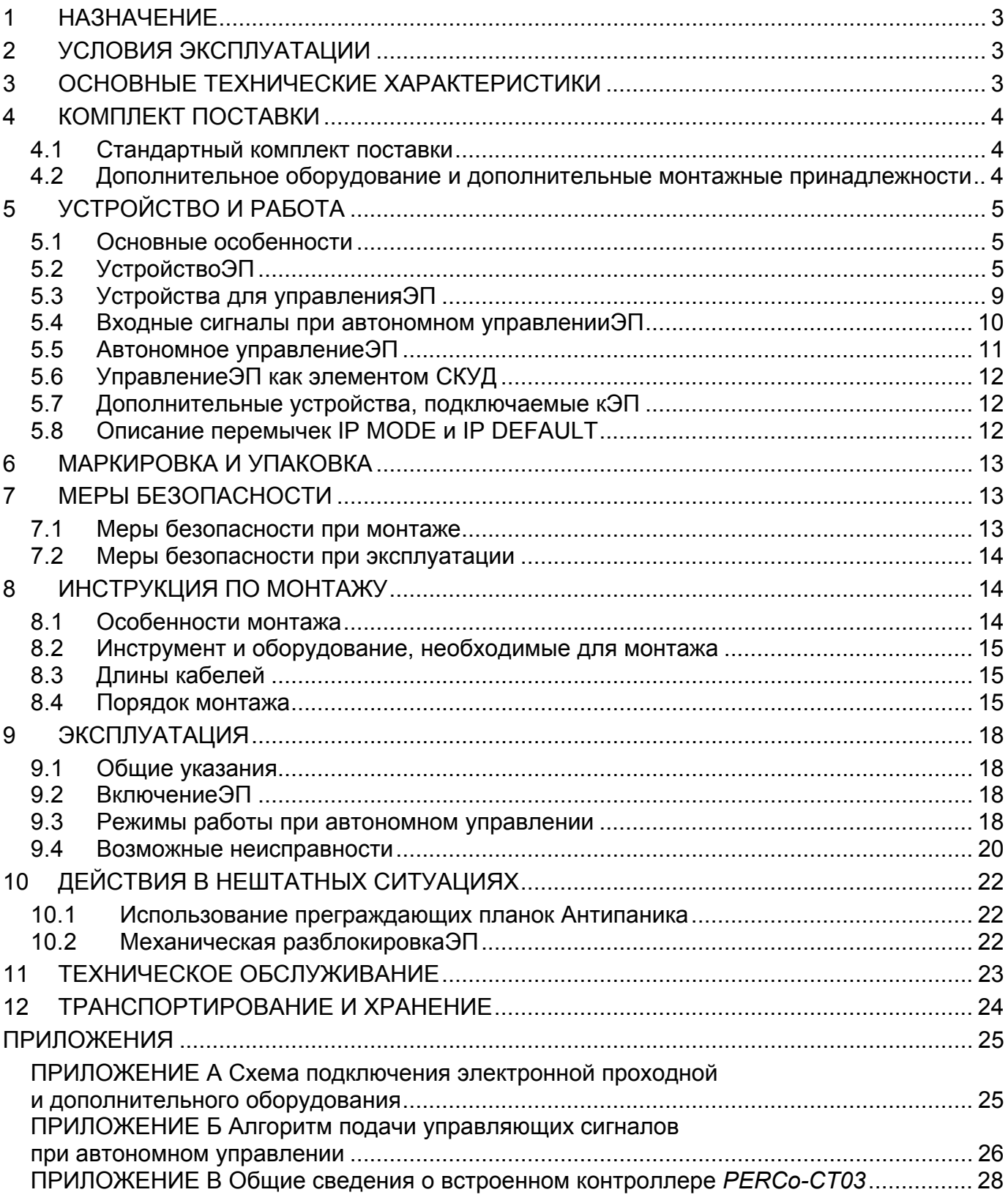

#### *Уважаемые покупатели!*

*PERCo благодарит Вас за выбор электронной проходной нашего производства. Сделав этот выбор, Вы приобрели качественное изделие, которое, при соблюдении правил монтажа и эксплуатации, прослужит Вам долгие годы.* 

**Руководство по эксплуатации электронной проходной** *PERCo-KT05.3* (далее – *Руководство*) содержит сведения по транспортированию, хранению, монтажу, эксплуатации и техническому обслуживанию указанного изделия. Монтаж изделия должен проводиться лицами, полностью изучившими данное *Руководство*.

Принятые в *Руководстве* сокращения и условные обозначения:

ЛВС – локальная вычислительная сеть;

СКУД – система контроля и управления доступом;

ПО – программное обеспечение.

# <span id="page-3-0"></span>**1 НАЗНАЧЕНИЕ**

**Электронная проходная** *PERCo-KT05.3* (далее – ЭП) предназначена для организации прохода на территорию объекта сотрудников по постоянным пропускам на основе бесконтактных карт с сохранением событий в энергонезависимой памяти и получения отчетов о перемещениях персонала.

Количество ЭП, необходимое для обеспечения быстрого и удобного прохода людей, рекомендуется определять, исходя из пропускной способности ЭП (см. раздел 3). Изготовителем рекомендуется устанавливать по одной ЭП на каждые 500 человек, работающих в одну смену, или из расчета пиковой нагрузки 30 человек в минуту.

При работе в составе *PERCo-S-20* ЭП поддерживает все возможности СКУД *PERCo-S-20 (*режимы доступа, временные и прочие характеристики).

# <span id="page-3-1"></span>**2 УСЛОВИЯ ЭКСПЛУАТАЦИИ**

ЭП по устойчивости к воздействию климатических факторов соответствует условиям УХЛ4 по ГОСТ 15150-69 (для эксплуатации в помещениях с искусственно регулируемыми климатическими условиями).

Эксплуатация ЭП разрешается при температуре окружающего воздуха от +1°С до +40°С и относительной влажности воздуха до 80% при +25°С.

# <span id="page-3-2"></span>**3 ОСНОВНЫЕ ТЕХНИЧЕСКИЕ ХАРАКТЕРИСТИКИ**

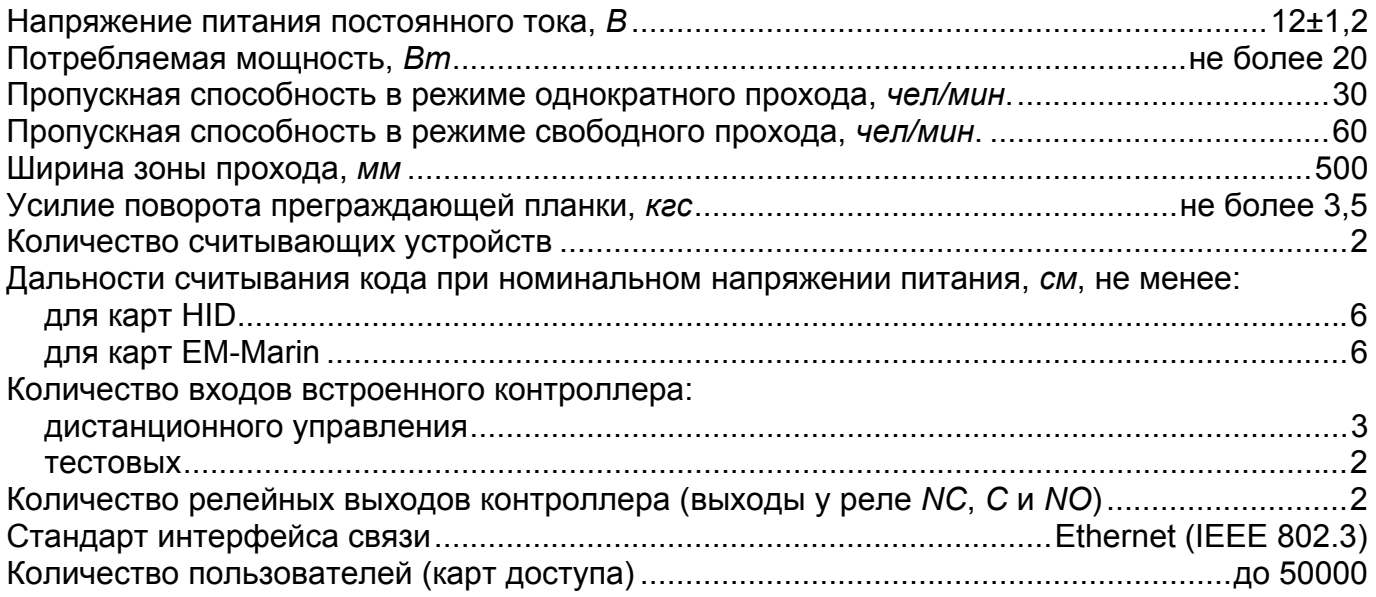

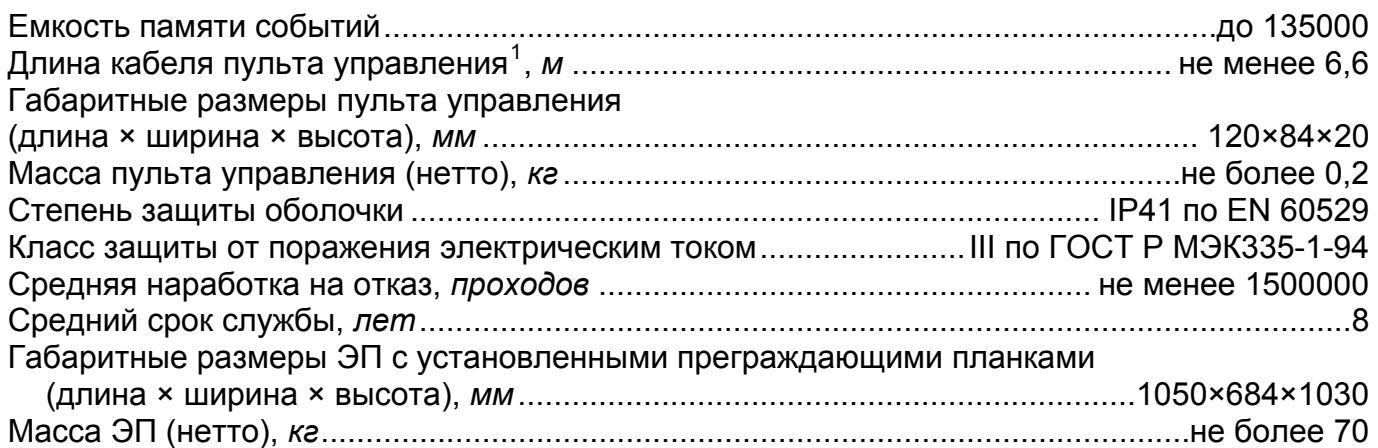

# <span id="page-4-0"></span>**4 КОМПЛЕКТ ПОСТАВКИ**

#### <span id="page-4-1"></span>**4.1 Стандартный комплект поставки**

#### *Основное оборудование:*

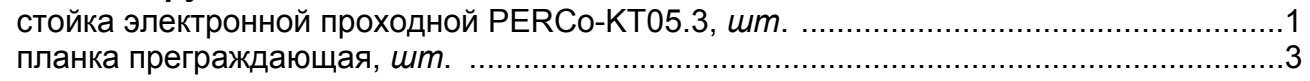

#### *Примечание*

В прайс-листе планки идут отдельной позицией и приобретаются отдельно, тип планок выбирается Покупателем при заказе ЭП.

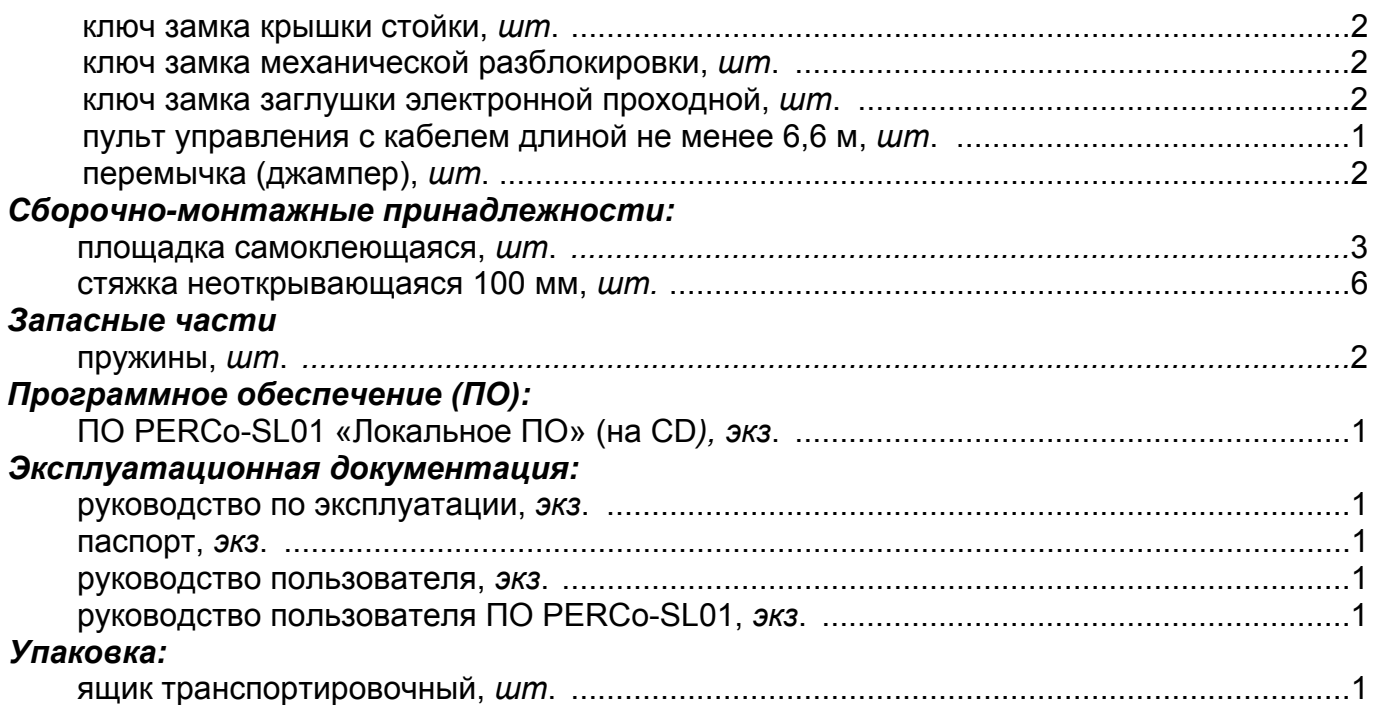

#### <span id="page-4-2"></span>**4.2 Дополнительное оборудование и дополнительные монтажные принадлежности**

В дополнение к стандартному комплекту поставки по отдельному заказу может быть поставлено дополнительное оборудование и дополнительные монтажные принадлежности.

#### *Дополнительное оборудование:*

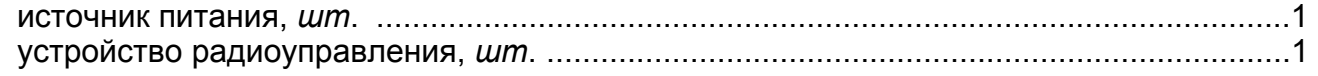

4

 $\overline{a}$ 

<span id="page-4-3"></span><sup>1</sup> Максимальная длина кабеля пульта управления *30 м* (поставляется под заказ).

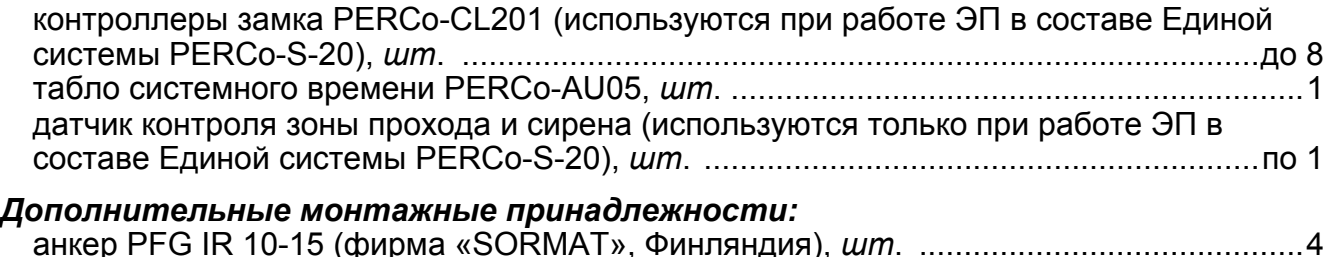

#### *Примечание*

Технические данные дополнительного оборудования приведены в эксплуатационной документации, поставляемой с указанным оборудованием.

# <span id="page-5-0"></span>**5 УСТРОЙСТВО И РАБОТА**

#### <span id="page-5-1"></span>**5.1 Основные особенности**

- КТ05.3, как электронная проходная, может работать как автономно при управлении от пульта управления или устройства радиоуправления, так и в качестве элемента СКУД – при управлении от считывателей (при поднесении к ним карт доступа) или от компьютера при подключении к ЛВС по *Ethernet (IEEE 802.3)*.
- На ЭП подается безопасное для человека напряжение питания не более 14 В.
- KT05.3 имеет низкое энергопотребление не более 20 Вт.
- При выключении питания оба направления прохода остаются в том состоянии, в котором они были на момент выключения: в закрытом, если данное направление было закрыто на момент выключения, или в открытом, если данное направление было открыто на момент выключения.
- Механизм доворота обеспечивает автоматический доворот преграждающих планок до исходного положения после каждого прохода.
- Демпфирующее устройство обеспечивает плавную бесшумную работу механизма доворота ЭП.
- В механизме доворота установлены оптические датчики контроля поворота преграждающих планок, позволяющие корректно фиксировать факт прохода.
- В стойку ЭП встроен замок механической разблокировки, позволяющий в случае необходимости разблокировать ее с помощью ключа и обеспечить свободный поворот преграждающих планок.
- При установке в ряд нескольких ЭП их стойки формируют зону прохода, позволяя обойтись без установки дополнительных ограждений.
- На торцовых крышках расположены мнемонические индикаторы считывателей бесконтактных карт, установленных внутри торцовых крышек.
- ЭП КТ05.3 можно использовать в составе комплексной проходной вместе с электронной проходной KTC01.3 (со встроенным картоприемником) в случаях, когда требуется одна линия изъятия разовых пропусков.

## <span id="page-5-2"></span>**5.2 Устройство ЭП**

5.2.1 Устройство ЭП показано на рисунке 1. Номера позиций в тексте *Руководства* указаны в соответствии с рисунком 1.

KT05.3 состоит из стойки со встроенными в нее контроллером и двумя считывателями, трех преграждающих планок и пульта управления (см. рисунок 1, позиции 1-3, 5 и 16).

Вид А

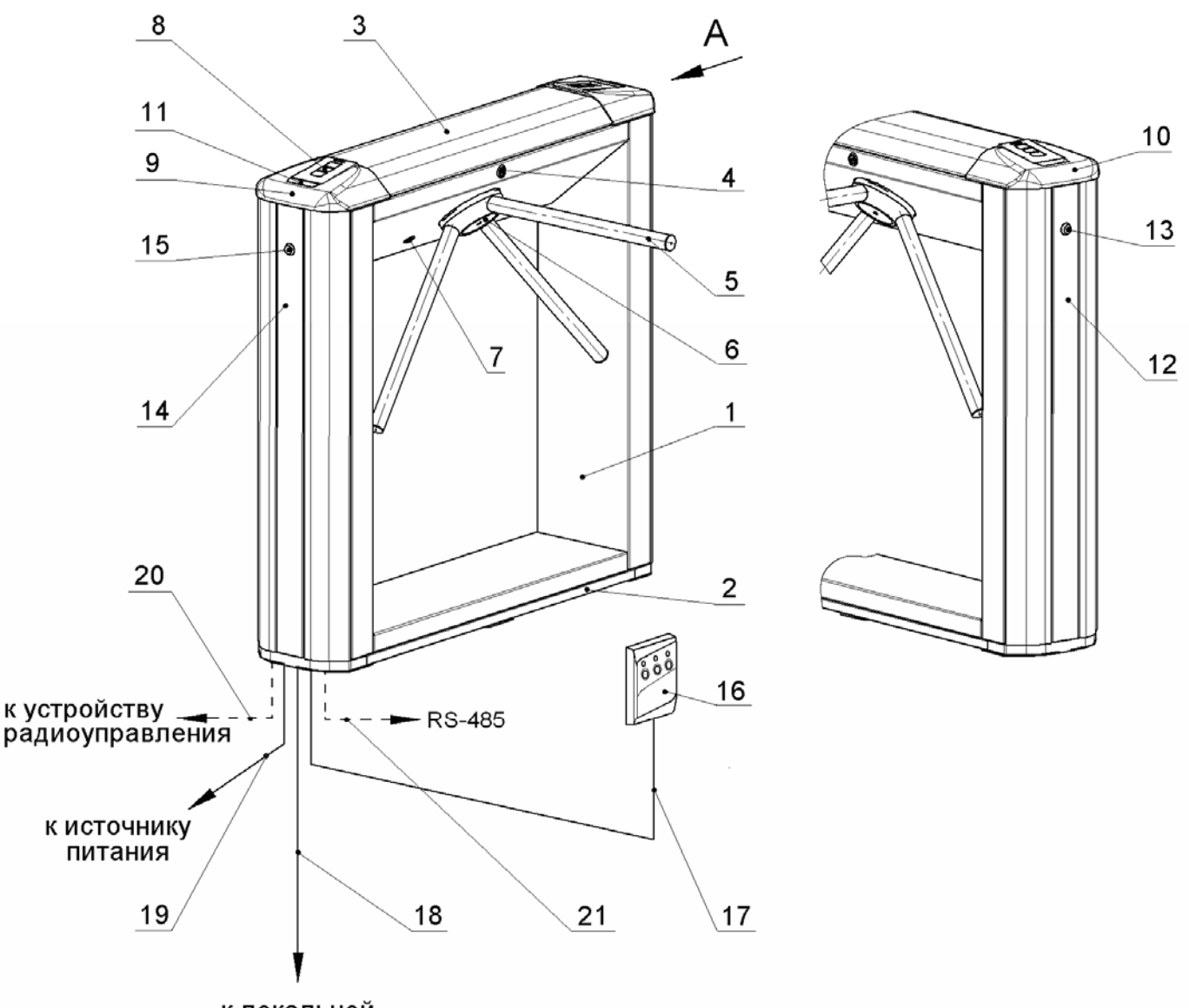

к локальной вычислительной сети

#### **Рисунок 1 – Устройство PERCo-КТ05.3**

#### *– стандартный комплект поставки:*

1 – каркас; 2 – основание; 3 – крышка; позиции 1-3 образуют стойку;

4 – замок крышки; 5 – планка преграждающая,

6 – крышка, закрывающая места крепления преграждающих планок;

7 – замок механической разблокировки;8 – блок индикации;

9,10 – крышки торцовые со считывателями; 11- заглушка; 12,14 – боковые заглушки; 13,15 – замок заглушки; 16 – пульт управления; 17 – кабель пульта управления;

*– не входят в стандартный комплект поставки***:** 

18 – кабель подключения к локальной вычислительной сети;

19 – кабель питания; 20 – кабель устройства радиоуправления;

21 – кабель подключения устройств по RS-485.

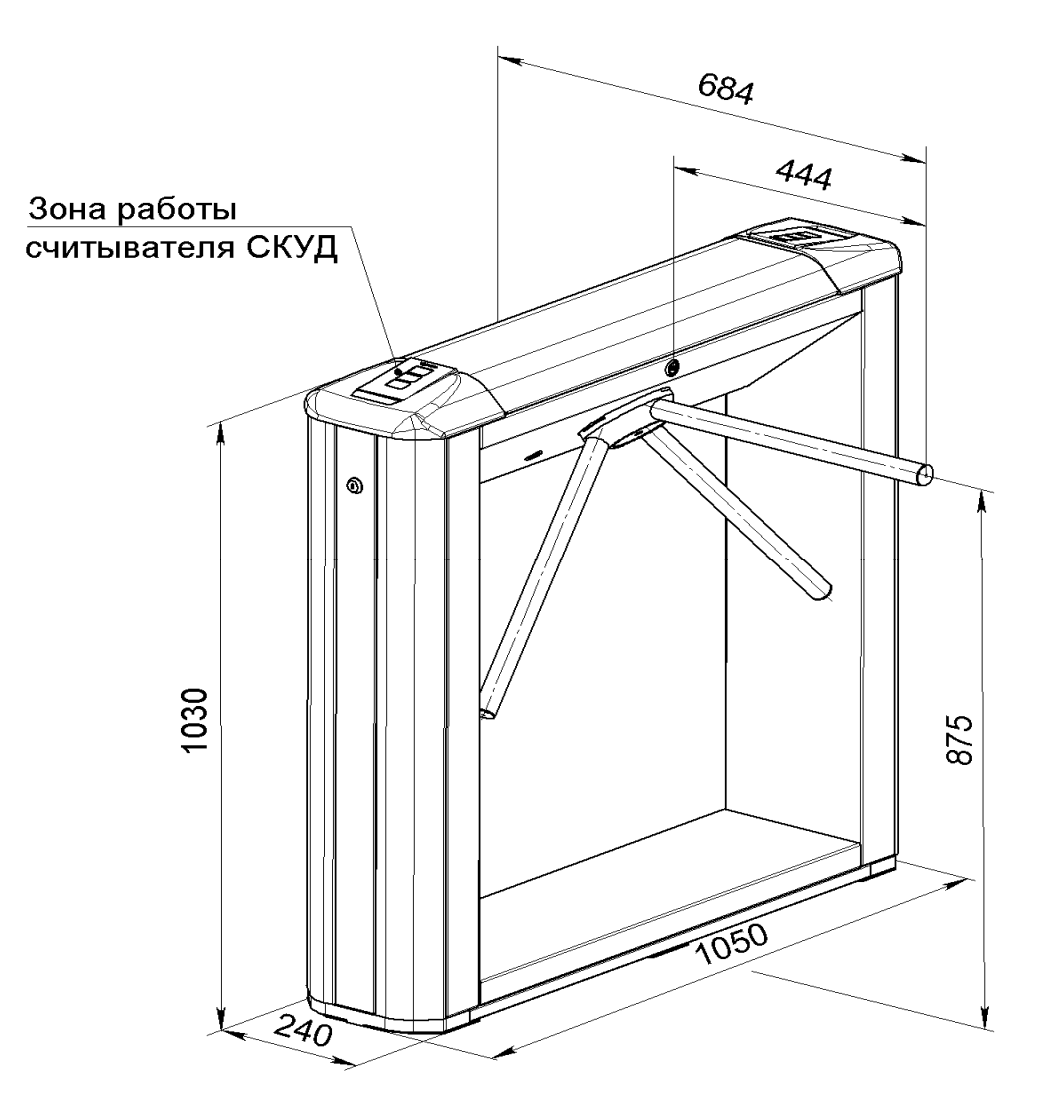

**Рисунок 2 – Габаритные размеры PERCo-КТ05.3**

Стойка крепится к полу четырьмя анкерами через отверстия в основании (2). Габаритные размеры ЭП показаны на рисунке 2.

Внутри стойки расположены: узел вращения, состоящий из устройства доворота (толкатель, пружины и ролик), механизма управления с оптическими датчиками поворота преграждающих планок и блокирующим устройством, а также замка механической разблокировки (7). Кроме того, на узле вращения установлен поворотный механизм, в состав которого входят: демпфирующее устройство, кольцо контрольное и планшайба; места крепления преграждающих планок к поворотному механизму закрываются крышкой (6). На торцовой поверхности электронной проходной расположены заглушки (12,14), зафиксированные в рабочем положении замками (13,15), которые обеспечивают доступ к болтам крепления стойки ЭП к полу.

Доступ к внутренним элементам стойки осуществляется через крышку (3), которая является съемной; в рабочем состоянии ЭП замок крышки (4) закрыт.

5.2.2 Для информирования о текущем состоянии ЭП на обоих торцах стойки расположены блоки индикации (8), под каждым из которых с внутренней стороны находится встроенный считыватель для считывания карт доступа. Блок индикации имеет три мнемонических индикатора:

- зеленый индикатор разрешения прохода;
- желтый индикатор ожидания прохода (ожидания предъявления карты);
- красный индикатор запрета прохода.

#### Руководство по эксплуатации

5.2.3 Внутри стойки расположена плата контроллера *PERCo-CT03,* к которой кабелями (17-20), (поз.6 рис.7) подключаются соответственно пульт управления, механизм управления, считыватели, источник питания, устройство радиоуправления (при его использовании), ЛВС. Подключение производится в соответствии со схемой подключения ЭП и дополнительного оборудования (см. рисунок А.1 Приложения А). Плата контроллера *PERCo-CT03* изображена на Рисунке 3.

5.2.4 Пульт управления выполнен в виде небольшого настольного прибора в корпусе из ударопрочного АБС пластика и предназначен для задания и индикации режимов работы при ручном управлении ЭП. Пульт управления подключается к плате *PERCo-CT03* гибким многожильным кабелем (17) через клеммную колодку *"ХТ2"* (см. рисунок 3).

На лицевой панели пульта управления расположены три кнопки для задания режимов работы ЭП. Над кнопками расположены индикаторы. *Средняя* кнопка *DUST* (далее – кнопка *"Запрет прохода"*) предназначена для переключения ЭП в режим *"Запрет прохода"*. *Левая* и *правая* кнопки (далее – кнопки *"Разрешение прохода"*) предназначены для разблокировки ЭП в выбранном направлении. Изменить ориентацию пульта управления относительно установки стойки ЭП (если на месте установки стойка обращена к оператору не лицевой, а тыльной стороной) можно, поменяв местами провода от пульта управления, подключаемые на контакты *DUA* и *DUB*, а также *Led A* и *Led B* соответственно (рисунок 3 и рисунок А.1 Приложения А).

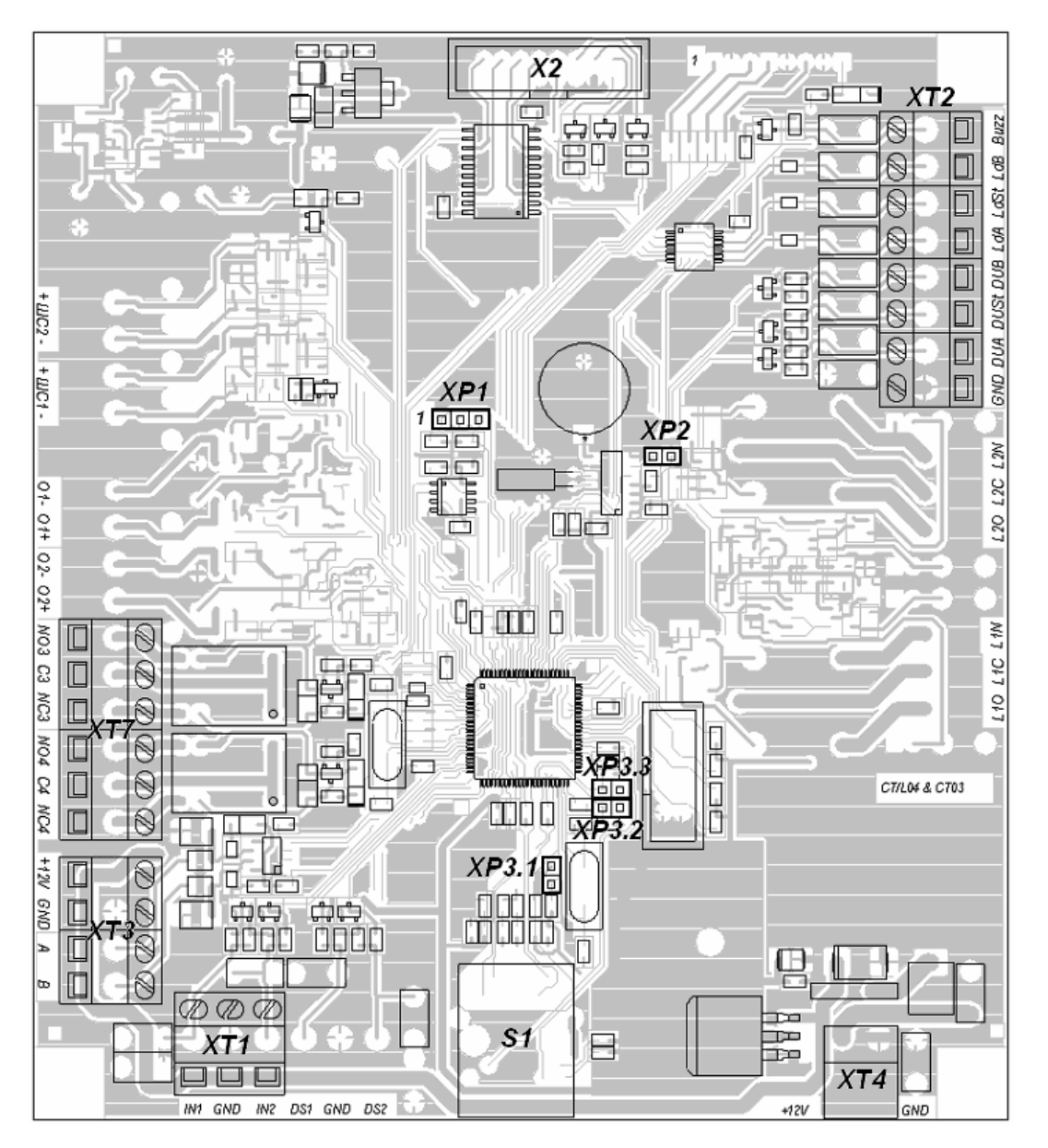

**Рисунок 3 – Внешний вид платы контроллера** *PERCo-CТ03* 

- 5.2.5 На плате контроллера *PERCo-CT03* (рисунок 3) расположены:
	- разъем *«X2» (Control)* для подключения механизма управления (с помощью кабеля турникета подключается к разъему *«X1»* механизма управления);
	- клеммная колодка *«XT1» (In)* для подключения дополнительных входов;
	- клеммная колодка *«XT2»* для подключения пульта управления/устройства радиоуправления;
	- клеммная колодка *«XT3»* для подключения считывателей бесконтактных карт;
	- клеммная колодка *«XT4» (+12VDC)* для подключения источника питания;
	- клеммная колодка *«XT7» (Out)* для подключения дополнительных выходов;
	- разъем *S1* для подключения ЛВС по *Ethernet (IEEE 802.3)*;
	- разъемы *ХР1* и *ХР3.1 ХР3.3* для установки перемычек.

5.2.6 Электропитание ЭП осуществляется по кабелю питания (18). В качестве источника питания рекомендуется использовать источник постоянного тока 12В с линейной стабилизацией напряжения и амплитудой пульсаций на выходе не более *50 мВ*.

#### <span id="page-9-0"></span>**5.3 Устройства для управления ЭП**

5.3.1 Управление ЭП может осуществляться как автономно (с помощью автономных устройств), так и от СКУД (при этом ЭП является элементом СКУД):

5.3.1.1 автономно с помощью следующих устройств:

- пульта управления;
- устройства радиоуправления;

Указанные автономные устройства могут быть подключены к ЭП:

- одно из устройств в отдельности;
- оба вместе (параллельно).

#### *Примечание*

При параллельном подключении пульта управления и устройства радиоуправления возможны случаи наложения сигналов управления от них друг на друга. В этом случае реакция ЭП будет соответствовать реакции на образовавшуюся комбинацию входных сигналов (см. Приложение Б).

5.3.1.2 как элемент СКУД с помощью следующих устройств:

- считывателей (при поднесении карт доступа);
- компьютера при подключении к ЛВС по Ethernet (IEEE 802.3).

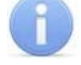

#### *Примечание*

При одновременном приходе команд управления от автономных устройств и элементов СКУД будет выполняться команда с более высоким приоритетом (показаны по уменьшению приоритета): команда от считывателя – от компьютера – от автономного устройства.

5.3.2 Подключение указанных в п. 5.3.1 автономных устройств производится с помощью кабелей (10) и (12) к соответствующим клеммным колодкам «XT2» и «XT4» платы PERCo-CT03 (рисунок 3) в соответствии со схемой подключения (рисунок А.1 Приложения А).

5.3.3 Пульт управления подключается к контактам GND, DUA, DUSt, DUB, Led A, Led St, Led B и Buzzer клеммной колодки «XT2».

5.3.4 Устройство радиоуправления подключается к контактам DUA, DUSt и DUB клеммной колодки «XT2». Питание устройства радиоуправления подключается к контакту +12V клеммной колодки «XT4».

5.3.5 Для принятия извещений от дополнительного оборудования его выходы подключаются к контактам GND, In1 и In2 клеммной колодки «XT1» (используется только при работе в составе PERCo-S-20).

5.3.6 Управление дополнительным оборудованием осуществляется при подключении его к контактам NO3(4), C3(4) и NC3(4) клеммной колодки «XT7» (используется только при работе в составе PERCo-S-20).

5.3.7 Обозначения установленных на плате PERCo-CT03 клеммных колодок и назначение их контактов показаны на рисунке 3 и на наклейке, аналогичной рисунку А.1 Приложения А, расположенной на внутренней поверхности крышки (3) (порядок снятия крышки указан в п. 6.1).

#### <span id="page-10-0"></span>**5.4 Входные сигналы при автономном управлении ЭП**

5.4.1 Микроконтроллер, установленный на плате PERCo-CT03, обрабатывает поступающие команды (отслеживает состояние контактов DUA, DUSt и DUB), следит за сигналами от оптических датчиков поворота преграждающих планок и на их основании формирует команды на механизм управления, а так же сигналы для индикации на пульте управления (Led A, Led DUSt и Led B).

5.4.2 Управление ЭП осуществляется подачей на контакты клеммной колодки «XT2» DUA, DUSt и DUB сигнала низкого уровня относительно контакта GND, при этом управляющим элементом могут быть нормально разомкнутый контакт реле или схема с открытым коллекторным выходом (см. рисунок 4).

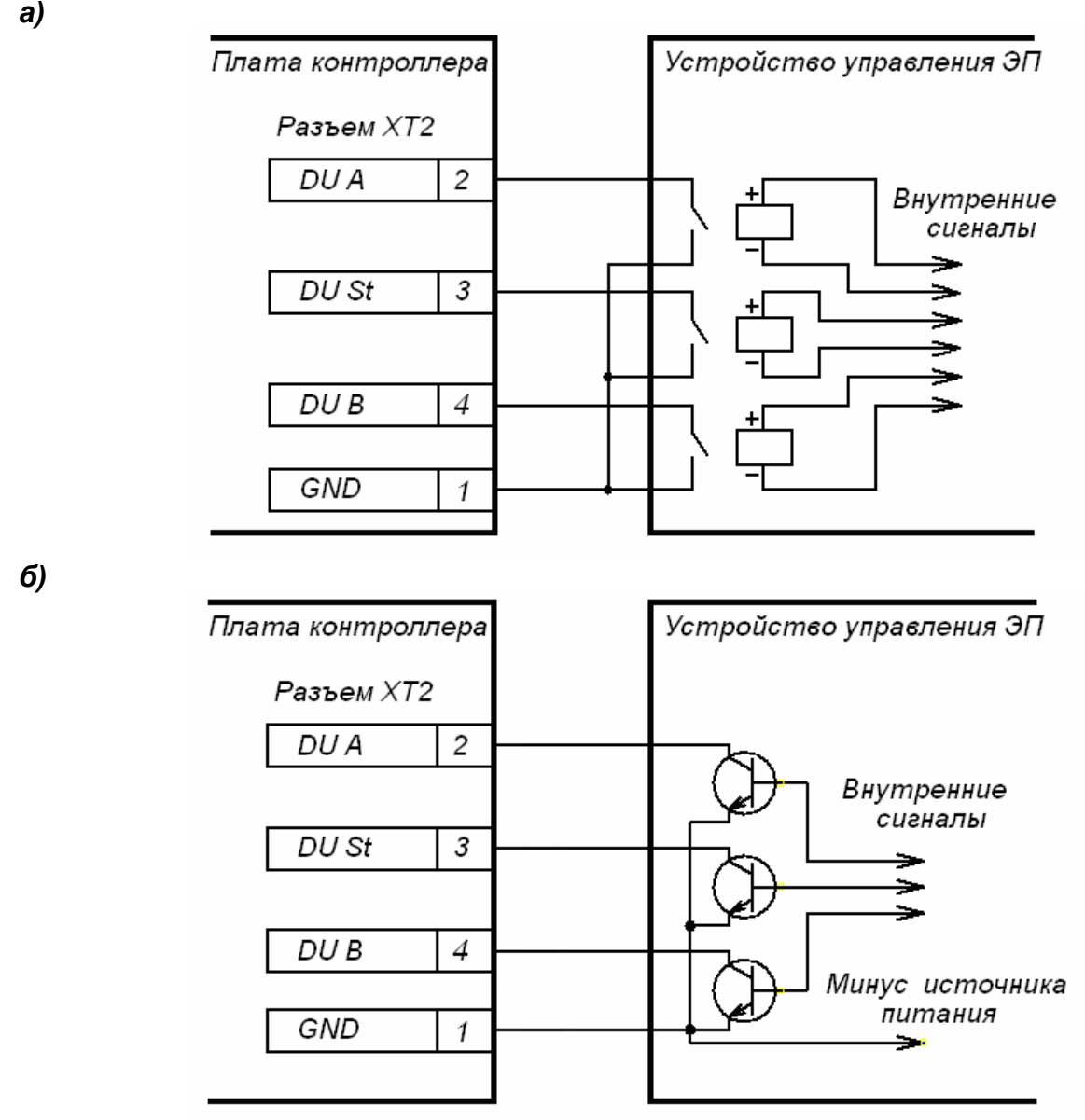

**Рисунок 4 – Управляющие элементы устройства управления ЭП:**  *а* **– нормально разомкнутый контакт реле;**  *б* **– схема с открытым коллекторным выходом.** 

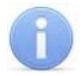

#### *Примечание*

Для создания сигнала высокого уровня на всех входных контактах (DUA, DUSt и DUB) используются резисторы с сопротивлением 2 кОм, подключенные к шине питания + 3,3 В.

5.4.3 Параметры всех входных и выходных сигналов приведены в Приложениях В.2 и В.3.

#### <span id="page-11-0"></span>**5.5 Автономное управление ЭП**

Автономное управление ЭП осуществляется подачей управляющего сигнала на входы платы PERCo-CT03. При этом время удержания в открытом состоянии устанавливается в ПО при конфигурации (при установке «по умолчанию» – 4 с) и не зависит от длительности управляющего сигнала (импульса).

Режимы работы ЭП при данном режиме управления приведены в таблице 1.

Алгоритм подачи управляющих сигналов при данном режиме управления приведен в Приложении Б.

Длительность входного сигнала, при которой возможно изменение режима работы ЭП, должна быть не менее 100 мс.

#### **5.5.1 Управление ЭП с помощью пульта управления**

5.5.1.1 При нажатии кнопок на пульте управления (кнопка *«Запрет прохода»* и две кнопки, соответствующие направлениям прохода – *«Разрешение прохода»*) происходит замыкание соответствующего контакта DUA, DUSt и DUB с контактом GND (т.е. формирование сигнала низкого уровня относительно контакта GND).

5.5.1.2 Логика работы ЭП при однократном проходе в направлении А(В):

5.5.1.2.1 При нажатии на пульте управления кнопки, соответствующей разрешению прохода в направлении А(В), происходит замыкание контакта DUA(В) с контактом GND (т.е. формирование сигнала низкого уровня на контакте DUA(В) относительно контакта GND).

5.5.1.2.2 Микроконтроллер, установленный на плате PERCo-CT03, обрабатывает поступившую команду и формирует команду на механизм управления, который открывает проход в направлении А(В) (поднимает верхний (нижний) край шпонки).

5.5.1.2.3 Микроконтроллер следит за состоянием оптических датчиков поворота преграждающих планок, которые при повороте преграждающих планок активизируются/нормализуются в определенной последовательности, и отсчитывает время, прошедшее с момента нажатия на пульте управления кнопки, соответствующей разрешению прохода в направлении А(В).

5.5.1.2.4 При повороте преграждающих планок на 67° микроконтроллер фиксирует проход в данном направлении.

5.5.1.2.5 После поворота преграждающих планок на 67°, либо по истечении времени удержания в открытом состоянии с момента нажатия на пульте управления кнопки, соответствующей разрешению прохода в направлении А(В), микроконтроллер формирует команду на механизм управления, который закрывает проход в направлении А(В) (опускает верхний (нижний) край шпонки). С этого момента контроллер может выполнять следующую команду в данном направлении.

5.5.1.2.6 При возвращении преграждающих планок к исходному положению (поворот преграждающих планок на 112°) микроконтроллер фиксирует возвращение стойки ЭП в исходное положение.

5.5.1.3 Отличие для режима «Свободный проход»: в данном режиме команда, описанная в п. 5.5.1.2.5, не формируется, и проход в данном направлении остается открытым.

## **5.5.2 Управление ЭП с помощью устройства радиоуправления\***

5.5.2.1 Управление ЭП с помощью устройства радиоуправления аналогично управлению от пульта управления.

5.5.2.2 Кнопки на брелоке устройства радиоуправления выполняют те же функции, что и на пульте управления.

5.5.2.3 Инструкция по подключению и работе устройства радиоуправления прилагается в комплекте с этим устройством.

## <span id="page-12-0"></span>**5.6 Управление ЭП как элементом СКУД**

5.6.1 Управление ЭП как элементом СКУД возможно от считывателей (при поднесении карт доступа) и от компьютера при подключении к ЛВС по Ethernet (IEEE 802.3).

5.6.2 Управление от считывателей (при предъявлении карт доступа) производится после конфигурации и занесения карт доступа из ПО, и позволяет организовать контроль прохода на объект с сохранением событий в энергонезависимой памяти.

5.6.3 Управление от компьютера при подключении к ЛВС по Ethernet (IEEE 802.3) осуществляется согласно Руководства пользователя на соответствующие модули ПО.

### <span id="page-12-1"></span>**5.7 Дополнительные устройства[\\*,](#page-12-3) подключаемые к ЭП**

5.7.1 КЭП дополнительно могут быть подключены контроллеры замка PERCo-CL201 (до 8 шт.), табло системного времени PERCo-AU05, датчик контроля зоны прохода и сирена.

5.7.2 Подключение контроллеров замка PERCo-CL201, табло системного времени PERCo-AU05 производится согласно РЭ на данное оборудование.

5.7.3 Подключение датчика контроля зоны прохода (ДКЗП) производится к клеммной колодке «XT1» на вход №2 (контакты In2 и GND), а сирены - к клеммной колодке «XT7» на выход №4 (контакты NO4 и C4) платы PERCo-CT03 (расположение клеммных колодок показано на рисунке 3). Схема подключения ДКЗП и сирены приведена в приложении A, рисунок А.1.

#### *Внимание!*

Установка датчика контроля зоны прохода непосредственно на стойке ЭП производится только на предприятии-изготовителе.

### <span id="page-12-2"></span>**5.8 Описание перемычек IP MODE и IP DEFAULT**

Установка перемычек на разъем ХР1 (расположение разъема показано на рисунке 3.1): положение 1 – 2 – перемычка IP MODE, положение 2 – 3 – перемычка IP DEFAULT.

При установленной перемычке IP DEFAULT после включения питания контроллер начнет работать с заводскими установками IP-адреса, IP-адреса шлюза и маски подсети. Так же при установленной перемычке IP DEFAULT контроллер сбрасывает пароль для доступа к данному контроллеру. Пользовательские установки IP-адреса, IP-адреса шлюза и маски подсети, если они были заданы, при этом сохраняются, и, если при следующем включении питания перемычка IP DEFAULT будет отсутствовать, контроллер начнет работать со старыми пользовательскими установками. При снятой перемычке IP DEFAULT и изменении IP-адреса, IP-адреса шлюза и маски подсети контроллер сразу начнет работать с ними (без переключения питания), оборвав все текущие соединения с заводскими установками (в случае, если такие соединения были открыты).

Для работы в сетях с динамическим распределением IP-адресов необходимо установить перемычку IP MODE. По включению питания, если пользовательские установки IP-адреса,

 $\overline{a}$ 

<span id="page-12-3"></span>Данное оборудование не входит в стандартный комплект поставки ЭП.

IP-адреса шлюза и маски подсети были заданы, контроллер попытается работать с ними (запросит у dhcp-сервера эти установки). В противном случае, или в случае невозможности работы с предыдущими пользовательскими установками (отказ dhcpсервера в продлении установок), контроллер получит у dhcp-сервера новые установки IPадреса, IP-адреса шлюза и маски подсети, начнет с ними работать и сохранит как пользовательские.

# <span id="page-13-0"></span>**6 МАРКИРОВКА И УПАКОВКА**

6.1ЭП имеет маркировку в виде этикетки и наклейки. Этикетка расположена внутри на задней стенке стойки. Наклейка находится на внутренней поверхности крышки (3). Для доступа к этикетке и наклейке необходимо снять крышку (3).

Для этого выполните следующие действия:

- отключите источник питания ЭП;
- вставьте ключ в замок крышки (4);
- поверните ключ по часовой стрелке до упора (откройте замок, при этом механизм секретности замка выдвигается наружу вместе с ригелем);
- аккуратно поднимите крышку(3) вверх за переднюю кромку и, поворачивая, снимите ее со стойки; при снятии крышки будьте внимательны, не повредите контроллер, расположенный под ней;
- уложите крышку на ровную устойчивую поверхность.

Установку крышки в рабочее положение производите в обратном порядке с соблюдением указанных мер предосторожности. После установки закройте замок крышки, нажав на механизм секретности и утопив его в корпус до щелчка. При необходимости продолжения работы ЭП включите источник питания.

6.2ЭП в стандартном комплекте поставки (см. подраздел 4.1) упакована в транспортировочный ящик, предохраняющий ее от повреждений во время транспортирования и хранения.

Габаритные размеры ящика (длина × ширина × высота), *мм* .......................1210×400×1100 Масса ящика с ЭП в стандартном комплекте поставки (брутто), *кг* ....................не более 88

# <span id="page-13-1"></span>**7 МЕРЫ БЕЗОПАСНОСТИ**

#### <span id="page-13-2"></span>**7.1 Меры безопасности при монтаже**

Монтаж ЭП должен проводиться лицами, полностью изучившими данное *Руководство*, с соблюдением общих правил выполнения электротехнических и монтажных работ.

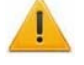

#### *Внимание!*

При выполнении монтажных работ:

- все работы производите только при выключенном и отключенном от сети источнике питания;
- используйте только исправные инструменты;
- при установке стойки ЭП до ее закрепления будьте особенно внимательны и аккуратны, предохраняйте ее от падения;
- перед первым включением ЭП убедитесь в том, что ее монтаж и все подключения выполнены правильно.

Монтаж источника питания следует проводить с соблюдением мер безопасности, приведенных в его эксплуатационной документации.

#### <span id="page-14-0"></span>**7.2 Меры безопасности при эксплуатации**

При эксплуатации ЭП необходимо соблюдать общие правила безопасности при использовании электрических установок.

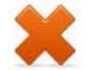

#### *Запрещается!*

- **Эксплуатировать изделие в условиях, не соответствующих требованиям раздела 2** *«Условия эксплуатации»***.**
- **Эксплуатировать ЭП при напряжении источника питания, отличающемся от указанного в разделе 3 «***Основные технические характеристики***».**

Источник питания следует эксплуатировать с соблюдением мер безопасности, приведенных в его эксплуатационной документации.

# <span id="page-14-1"></span>**8 ИНСТРУКЦИЯ ПО МОНТАЖУ**

#### <span id="page-14-2"></span>**8.1 Особенности монтажа**

При монтаже рекомендуется:

- устанавливать стойку ЭП на прочные и ровные бетонные (не ниже марки 400, группа прочности В22,5), каменные и т.п. основания, имеющие толщину не менее 150 мм;
- выровнять площадку так, чтобы точки крепления основания стойки лежали в одной горизонтальной плоскости (контролировать с помощью уровня);
- применять закладные фундаментные элементы (550×550×200мм) при установке стойки на менее прочное основание;
- производить разметку установочных отверстий в соответствии с рисунком 6;
- при монтаже контролировать вертикальность положения стойки с помощью уровня;
- монтаж ЭП выполнять силами не менее двух человек, имеющих квалификацию монтажника четвертого разряда и электрика четвертого разряда.
- организовать дополнительный аварийный выход;
- при организации зоны прохода через ЭП следует учитывать, что механизм доворота работает по следующему принципу:
	- при повороте преграждающей планки на угол более 60° происходит ее доворот в сторону направления движения;
	- при повороте преграждающей планки на угол менее 60° происходит возврат преграждающей планки в сторону, обратную направлению движения (возврат в исходное положение).

#### *Примечание*

Величина угла, при котором начинается доворот преграждающей планки, может варьироваться в пределах ± 5°. Для обеспечения регистрации проходов необходимо организовать зону прохода таким образом, чтобы при проходе через ЭП осуществлялся поворот преграждающих планок на угол не менее 70° и соблюдалась рекомендуемая ширина зоны прохода (см. Рисунок 5).

#### Электронная проходная PERCo-KT05.3

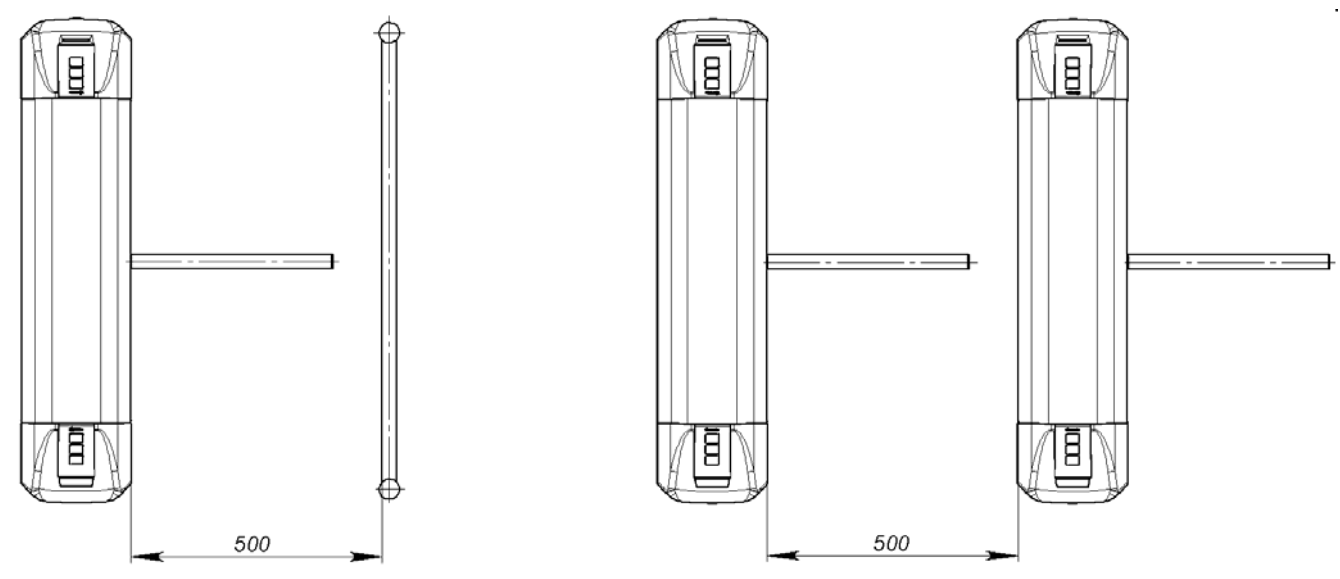

**Рисунок 5 – Рекомендации по организации зоны прохода**

#### <span id="page-15-0"></span>**8.2 Инструмент и оборудование, необходимые для монтажа**

- электроперфоратор мощностью 1,2Ø1,5 кВт;
- сверло твердосплавное Ø16 мм под гильзы анкеров;
- штроборез для выполнения кабельного канала;
- отвертка с прямым шлицем №2;
- отвертка с прямым шлицем №5 (длина 150 мм);
- отвертка с крестообразным шлицем №2;
- ключи рожковые и торцовые: S17, S13, S10, S8, S7;
- уровень;
- рулетка 2 м;
- штангенциркуль ШЦ1-200.

#### *Примечание*

Допускается применение другого оборудования и измерительного инструмента, обеспечивающих требуемые параметры.

#### <span id="page-15-1"></span>**8.3 Длины кабелей**

Максимально допустимая длина кабеля от пульта управления / устройства радиоуправления, *м.*................................. не более 50

Максимально допустимая длина кабеля от источника питания зависит от его сечения и должна быть:

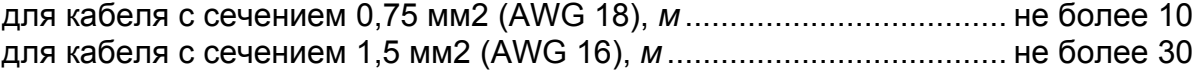

#### <span id="page-15-2"></span>**8.4 Порядок монтажа**

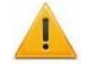

#### *Внимание!*

Предприятие-изготовитель не несет ответственности за ущерб, нанесенный в результате неправильного монтажа, и отклоняет любые претензии, если монтаж выполнен не в соответствии с указаниями, приводимыми в настоящем Руководстве по эксплуатации.

8.4.1 Распакуйте ЭП, проверьте комплект поставки согласно ее Паспорту.

8.4.2 Подготовьте в полу отверстия под гильзы анкеров для крепления стойки ЭП (см. рисунок 6). При необходимости прокладки кабелей под поверхностью пола подготовьте в полу кабельный канал, подходящий к зоне ввода этих кабелей в стойку ЭП.

Установку и крепление стойки производите после прокладки всех кабелей в кабельном канале и внутри стойки. Рекомендуемая прокладка кабелей внутри стойки показана на рисунке 7.

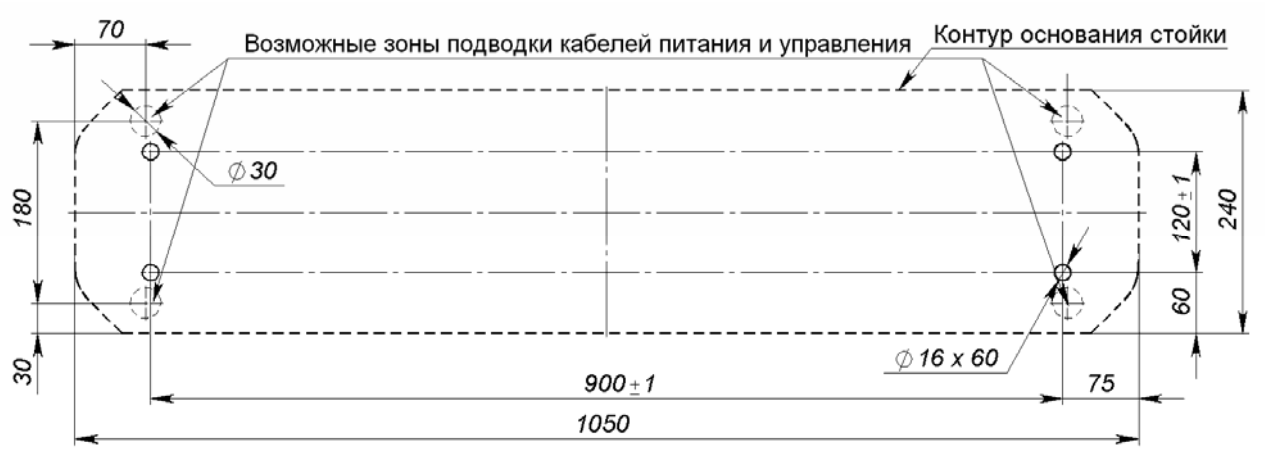

**Рисунок 6 – Схема разметки для установки стойки ЭП**

8.4.3 Вставьте гильзы анкеров в выполненные отверстия так, чтобы они не выступали над поверхностью пола. Демонтируйте заглушки (12,14), открыв ключом замки (13,15). Установите стойку на гильзы анкеров и закрепите ее болтами М10.

8.4.4 Установите источник питания на отведенное для него место (порядок монтажа источника питания – см. Паспорт источника питания).

8.4.5 Снимите крышку электронной проходной (3), открыв ключом замок (4, см. раздел 6).

8.4.6 Подключите кабель питания (18) к клеммной колодке «XT4» на плате PERCo-CT03 (рис.3). Подключите кабель (17) пульта управления (16) к клеммной колодке «XT2» на плате PERCo-CT03 (рис.3). Подключите, при необходимости, кабели от других устройств к соответствующим клеммным колодкам платы PERCo-CT03 (см. рисунок 3 и рисунок А.1 Приложения А).

8.4.7 Проверьте правильность и надежность всех электрических подключений. При помощи площадок самоклеющихся и стяжек неоткрывающихся из комплекта поставки закрепите все кабели. После подключения всех кабелей и закрепления стойки на полу установите на место крышку (3) (см. раздел 6) и заглушки (12,14) в порядке, обратном снятию.

8.4.8 Для установки в рабочее положение преграждающих планок снимите с поворотного механизма крышку (6), отвернув винт М4×25. Отверните болт М8×30, установленный на преграждающей планке (5). Установите преграждающую планку в соответствующее посадочное место и зафиксируйте болтом. Под головку болта установите пружинную шайбу. Затяжка болтов должна обеспечивать надежную фиксацию преграждающей планки (без люфта).

Повторите операции при установке остальных преграждающих планок.

Установите в рабочее положение крышку (6), закрепив ее винтом.

8.4.9 Проведите пробное включение ЭП согласно разделу 9.

После завершения монтажа и проведения проверок ЭП готова к работе.

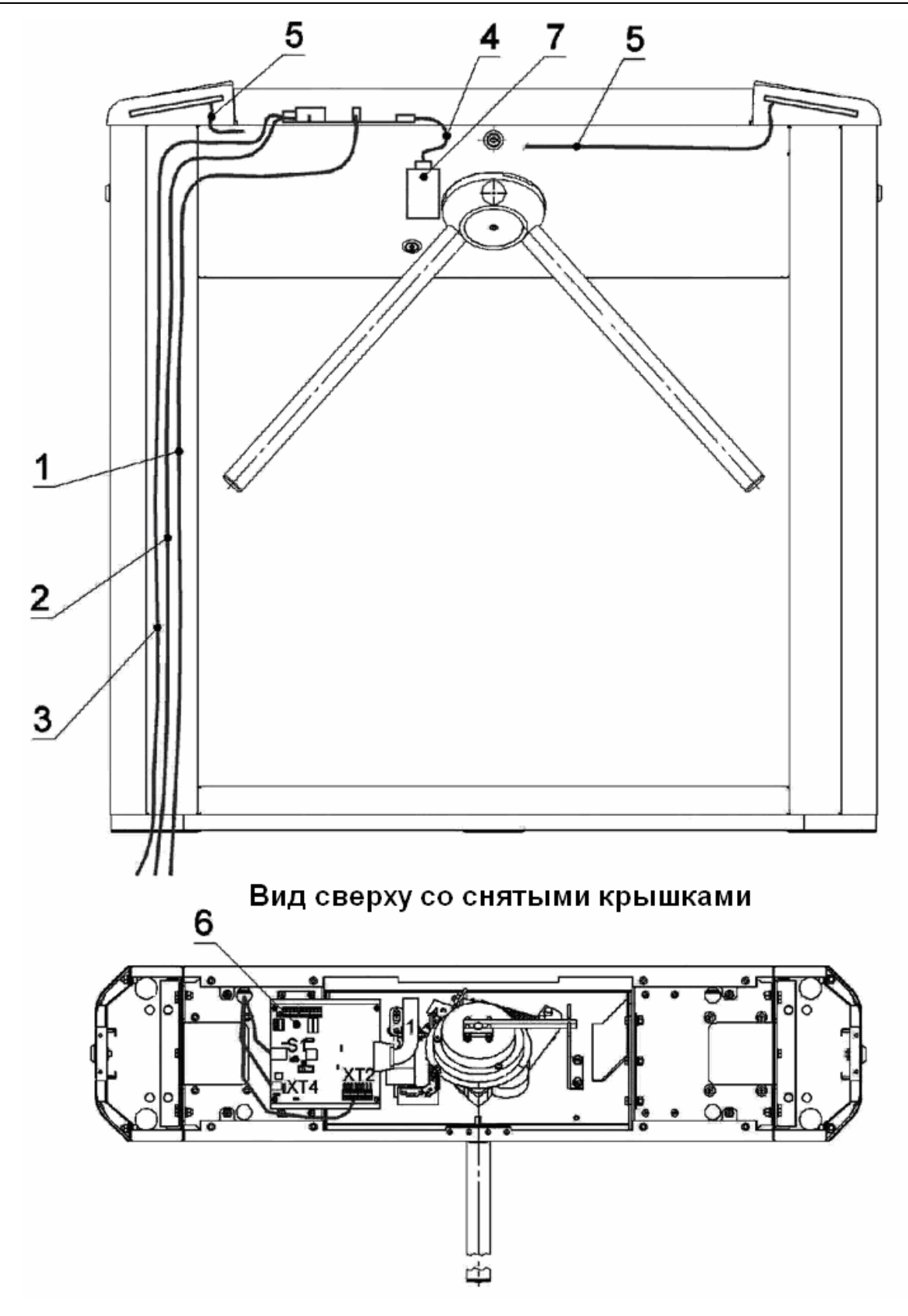

**Рисунок 7 – Схема прокладки кабелей в стойке ЭП:** 

- 1 кабель питания; 2 кабель от пульта управления/устройства радиоуправления; 3 кабель подключения к ЛВС по *Ethernet (IEEE 802.3)*;
	- 4 кабель турникета; 5 кабели подключения считывателей;
		- 6 плата *PERCo-CT03*; 7 механизм управления;

# <span id="page-18-0"></span>**9 ЭКСПЛУАТАЦИЯ**

#### <span id="page-18-1"></span>**9.1 Общие указания**

#### *Внимание!*

При эксплуатации ЭП соблюдайте общие правила безопасности при использовании электрических установок.

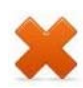

#### *Запрещается:*

- подключать источник питания в сеть с напряжением и частотой, отличающимися от значений, указанных в его паспорте.
- разбирать и регулировать узлы, обеспечивающие работу механизма доворота ЭП;
- перемещать через зону прохода предметы, превышающие ширину проёма прохода;
- использовать при чистке ЭП вещества, способные вызвать повреждения поверхностей и коррозию деталей.
- не допускаются рывки и удары по составным частям ЭП.

#### <span id="page-18-2"></span>**9.2 Включение ЭП**

Убедитесь в правильности всех подключений (см. п.п. 8.4.5-8.4.6). Проверьте, что преграждающие планки находятся в исходном положении (зона прохода перекрыта преграждающей планкой). Убедитесь в том, что замок механической разблокировки закрыт (KT05.3 механически заблокирована, см. п. 10.2). Подключите источник питания к сети с напряжением и частотой, указанными в его паспорте.

Включите источник питания. На блоках индикации загорятся желтые индикаторы ожидания прохода, на пульте управления загорится красный индикатор над кнопкой *«Запрет прохода».* 

#### <span id="page-18-3"></span>**9.3 Режимы работы при автономном управлении**

Задание режимов работы ЭП с пульта управления и их индикация осуществляется в соответствии с таблицей 1. При этом:

- направления прохода независимы друг от друга, т.е. задание режима прохода в одном направлении не изменяет заданный режим прохода в другом направлении;
- режим *«Однократный проход в заданном направлении»* может быть изменен на режим свободного прохода в этом же направлении или режим *«Запрет прохода»*;
- режим *«Свободный проход в заданном направлении»* может быть изменен только на режим *«Запрет прохода».*

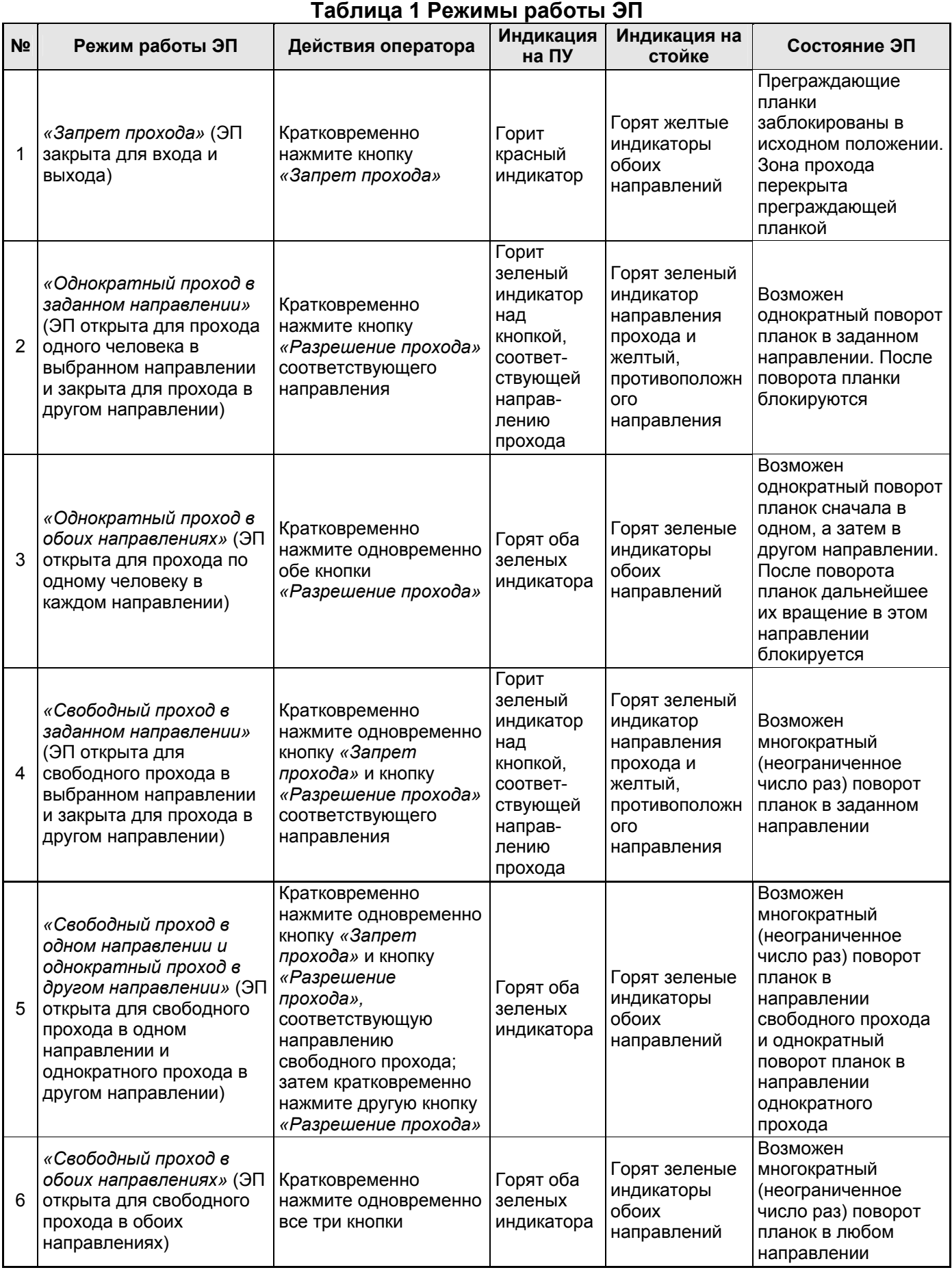

# *Примечание*

Нажатие кнопки на пульте управления соответствует подаче на соответствующие контакты клеммной колодки "XT2" (DUA, DUB и DUSt) сигнала низкого уровня относительно контакта GND.

После включения источника питания исходное состояние ЭП – закрытое (при закрытом замке (7) механической разблокировки).

В режиме однократного прохода ЭП автоматически закроется после прохода человека в данном направлении. Если проход не выполнен в течение времени удержания в открытом состоянии (время удержания в открытом состоянии устанавливается от ПО при конфигурации (при установке "по умолчанию" – 4 с), ЭП также автоматически закроется. При разрешении прохода в двух направлениях, после совершения прохода в одном направлении возобновляется отсчет времени удержания в открытом состоянии для другого направления.

При предъявлении карты доступа, не внесенной в список, на блоке индикации со стороны предъявления загорается на 2 с красный индикатор, включается звуковой сигнал, ЭП не разблокируется и через 2 с переходит в исходное состояние.

#### <span id="page-20-0"></span>**9.4 Возможные неисправности**

Возможные неисправности, устранение которых производится покупателем, приведены ниже. Если неисправность устранить не удалось, рекомендуем обратиться в ближайший сервисный центр компании PERCo. Список сервисных центров PERCo приведен в Паспорте на изделие.

#### **9.4.1 Отсутствие связи ПО с работающей электронной проходной**

Данная неисправность может быть вызвана следующими причинами:

1. Отсутствуют сетевые настройки в компьютере – установите в компьютере IP-адрес и маску подсети (контроллер электронной проходной должен быть подключен либо непосредственно к разъему сетевой карты компьютера, либо к тому же сетевому оборудованию (Hub, Switch) к которому подключен компьютер):

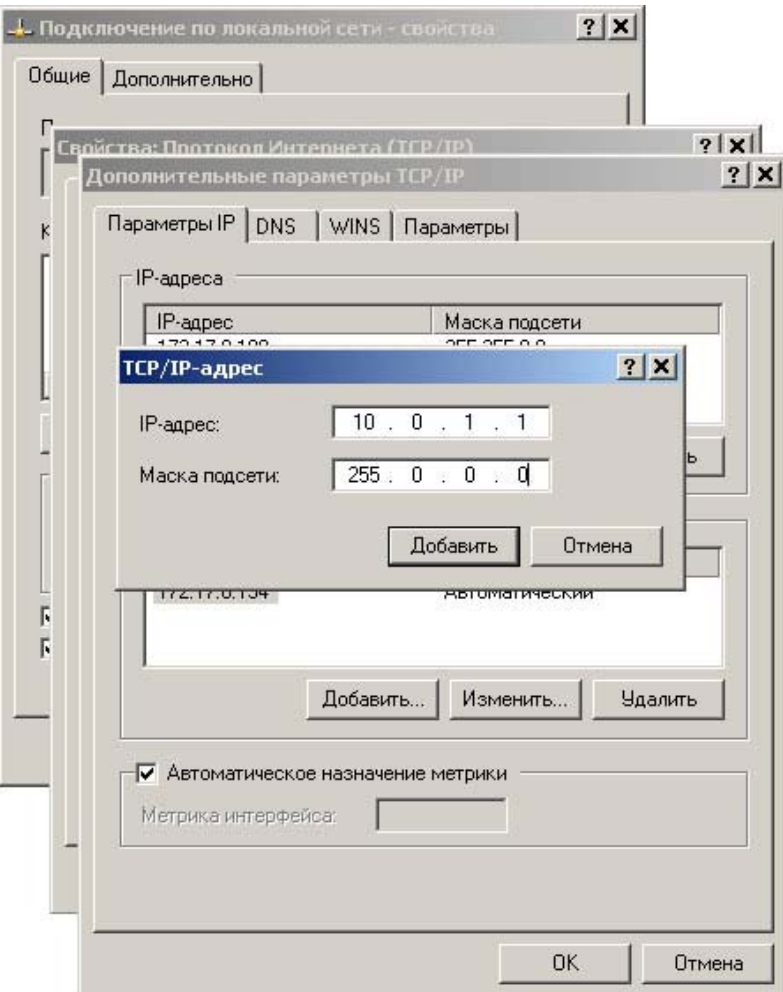

2. Неправильно введен пароль к данному контроллеру. Проверьте правильность введенного в ПО пароля.

3. Неисправности, связанные с компьютером (с ПО, с базами данных и т.п.).

Диагностика данной неисправности заключается в запуске команды ping 10.х.х.х (где 10.х.х.х – IP-адрес данного контроллера). Если данная команда проходит без ошибок, то неисправность либо в ПО, либо в настройках сети (неправильно выставлены шлюзы). Устранение неисправностей этого типа частично рассматривается в Приложении В общего Руководства по эксплуатации.

4. Неисправности, связанные с оборудованием ЛВС, находящимся между компьютером и контроллером (hub, switch и прочее сетевое оборудование, включая кабели связи).

Диагностика данной неисправности заключается в запуске команды ping 10.х.х.х (где 10.х.х.х – IP-адрес данного контроллера). Если данная команда не проходит, то неисправность либо в настройках сети, либо в неисправности промежуточного оборудования ЛВС, включая кабели связи, либо в контроллере (смотри следующий пункт). Устранение неисправностей этого типа частично рассматриваются в Приложении В общего Руководства по эксплуатации.

5. Неисправности, связанные с контроллером (выход из строя элементов, обеспечивающих связь по интерфейсу Ethernet (IEEE 802.3)).

Для диагностики данной неисправности обратите внимание на два индикатора, установленные возле разъема подключения к ЛВС (для этого необходимо снять крышку сЭП):

- LINK факт подключения (зеленый, горит контроллер видит подключение к ЛВС, не горит – контроллер не видит подключение к ЛВС);
- АСТ факт обмена данными (красный, мигает контроллер видит обмен данными по ЛВС, не горит – контроллер не видит обмен данными по ЛВС).

Если контроллер не видит подключения к ЛВС, подключите его к кабелю, на котором работает другой контроллер или компьютер. Если контроллер не увидит подключение к ЛВС, либо связь с ним не восстанавливается, то этот контроллер необходимо прислать в ремонт.

#### **9.4.2 Контроллер не работает**

Перед проведением диагностики контроллера необходимо обеспечить к нему доступ. Снятие крышки (3) описано в разделе 6 *Руководства*.

Для удобства проведения диагностики релейных выходов возле каждого реле установлены диагностические светодиоды. Факт срабатывания/отпускания реле можно определить по загоранию/гашению данных светодиодов.

Причинами неисправности контроллера могут быть:

- 1. Ослабление крепления кабелей в клеммных колодках платы контроллера подтяните отверткой винты крепления кабелей.
- 2. Неисправность источника питания контроллера проверьте источник питания.
- 3. Неисправность линий подключения к контроллеру различных устройств (считывателя, стойки ЭП, пульта управления, устройства радиоуправления, сирены и т.д.) – проверьте исправность линий подключения этих устройств.
- 4. Неисправность подключенных к контроллеру различных устройств проверьте исправность этих устройств.
- 5. Выход из строя электро-радиоэлементов, установленных на плате контроллера, данный контроллер необходимо прислать в ремонт.

# <span id="page-22-0"></span>**10 ДЕЙСТВИЯ В НЕШТАТНЫХ СИТУАЦИЯХ**

#### *Внимание!*

Для экстренной эвакуации людей с территории предприятия в случае пожара, стихийных бедствий и других аварийных ситуаций необходимо предусмотреть аварийный выход. Таким выходом может служить, например, поворотная секция ограждения «Антипаника».

#### <span id="page-22-1"></span>**10.1 Использование преграждающих планок Антипаника**

Дополнительным аварийным выходом могут служить преграждающие планки *Антипаника*. Конструкция этих планок позволяет быстро организовать свободный проход без применения специальных средств или инструментов.

Для этого необходимо потянуть планку, перекрывающую зону прохода, в осевом направлении в сторону от стойки до высвобождения механизма поворота планки, и затем сложить планку, опустив ее вниз (см. рисунок 8).

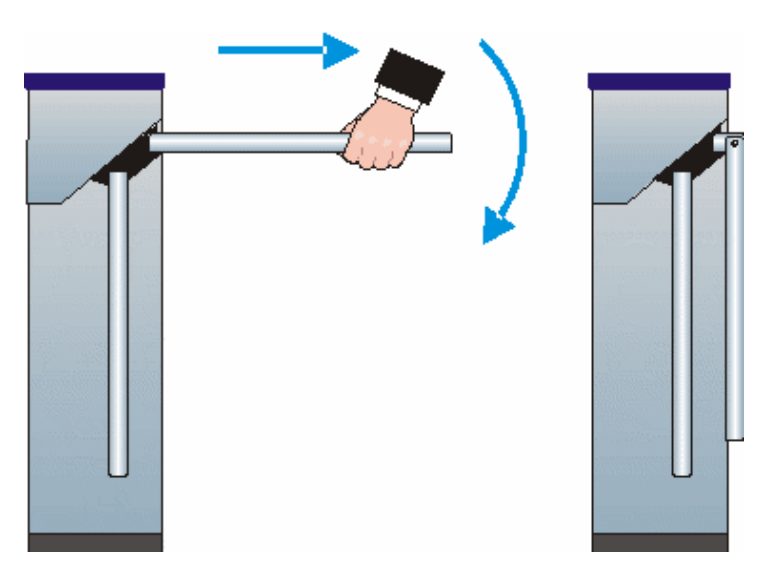

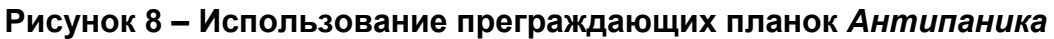

#### <span id="page-22-2"></span>**10.2 Механическая разблокировка ЭП**

Функция механической разблокировки ЭП предназначена для разблокировки преграждающих планок в аварийной режиме, например, при выходе из строя источника питания (отключении сетевого питания).

Для механической разблокировки ЭП выполните следующие действия:

- вставьте ключ в замок механической разблокировки (7);
- поверните ключ *по часовой стрелке до упора* (откройте замок, при этом механизм секретности выдвинется из корпуса);
- убедитесь в том, что ЭП разблокирована, повернув рукой преграждающие планки на несколько оборотов в каждую сторону.

Выключение функции механической разблокировки ЭП производится в следующем порядке:

- установите преграждающие планки в исходное положение;
- нажмите на механизм секретности замка механической разблокировки, утопив его в корпус до щелчка;
- убедитесь в том, что ЭП заблокирована, и преграждающие планки не имеют возможности вращаться ни в одну сторону.

# <span id="page-23-0"></span>**11 ТЕХНИЧЕСКОЕ ОБСЛУЖИВАНИЕ**

11.1 В процессе эксплуатации ЭП необходимо проводить ее техническое обслуживание (ТО). Периодичность планового ТО – один раз в год. В случае возникновения неисправностей ТО следует проводить сразу после их устранения. Техническое обслуживание должен проводить квалифицированный механик, имеющий квалификацию не ниже третьего разряда и изучивший данное *Руководство*.

11.2 Порядок проведения ТО следующий:

- выключите источник питания;
- снимите крышку (3) в порядке, указанном в разделе 6;
- положите крышку на ровную устойчивую поверхность;
- осмотрите устройство доворота (толкатель, пружины и ролик), оптические датчики поворота преграждающих планок и демпфирующее устройство (см. рисунок 9);
- удалите чистой ветошью, смоченной спирто-бензиновой смесью, возможное загрязнение с поверхности кольца контрольного, находящегося в зазоре оптических датчиков поворота преграждающих планок; при очистке следите за тем, чтобы грязь не попала в рабочие зазоры обоих оптических датчиков поворота преграждающих планок;
- смажьте машинным маслом типа *И-20*:
	- четыре втулки на устройстве доворота две на оси вращения толкателя и две на оси крепления пружин, а также отверстия в деталях крепления пружин, по две три капли масла в каждое место смазки (места смазки указаны на рисунке 9); не допускайте попадания смазки на поверхность кольца контрольного и на ролик;
	- механизмы секретности замка механической разблокировки (7) и замка крышки (4) со стороны замочной скважины;
- проверьте надежность крепления кабелей в клеммных колодках платы контроллера *PERCo-CT03* и при необходимости подтяните отверткой винты их крепления;
- проверьте крепление преграждающих планок (5), для этого:
	- отверните отверткой винт М4×25 крепления крышки (6) и снимите крышку;
	- при необходимости подтяните болты М8×30 крепления преграждающих планок;
	- установите крышку в рабочее положение и закрепите ее винтом;
- проверьте затяжку четырех анкерных болтов крепления стойки ЭП к полу и при необходимости подтяните их;
- установите на место крышку (3) (см. раздел 6); установка крышки не требует применения больших физических усилий, замок крышки запирается нажатием на механизм секретности без поворота ключа.
- проверьте работу ЭП согласно разделу 9 данного *Руководства*.

После завершения работ по техническому обслуживанию и проверок ЭП готова к дальнейшей эксплуатации.

При обнаружении во время ТО электронной проходной ЭП каких-либо дефектов в узлах, а также по истечении гарантийного срока ее эксплуатации рекомендуется обратиться в ближайший сервисный центр PERCo за консультацией и для организации контрольного осмотра ее узлов. Список сервисных центров PERCo приведен в Паспорте на изделие.

#### Руководство по эксплуатации

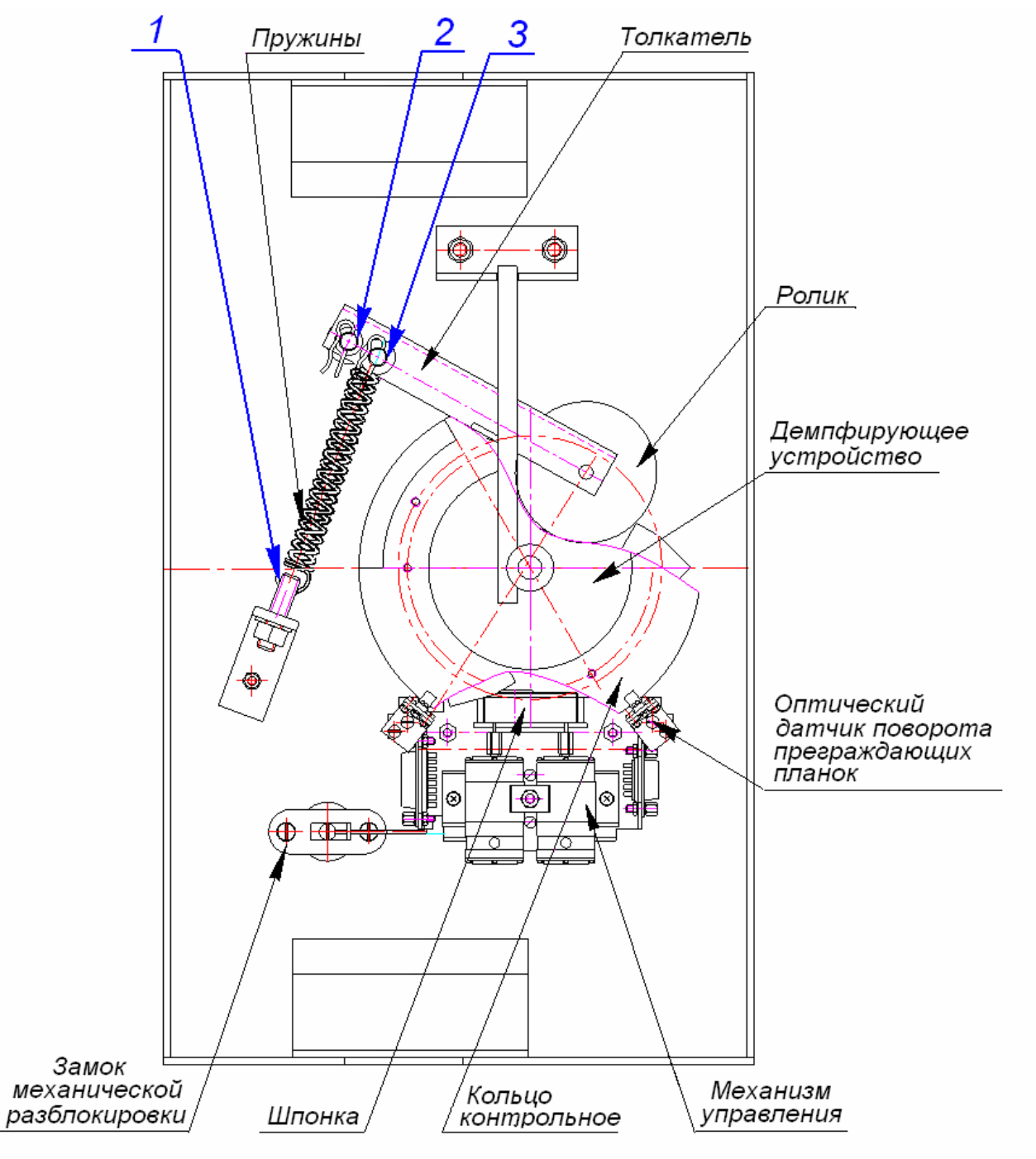

1-3 - места смазки

**Рисунок 9 – Расположение внутренних деталей и узлов стойки ЭП**

## <span id="page-24-0"></span>**12 ТРАНСПОРТИРОВАНИЕ И ХРАНЕНИЕ**

12.1ЭП в упаковке предприятия-изготовителя допускается транспортировать только закрытым транспортом (в железнодорожных вагонах, в контейнерах, в закрытых автомашинах, в трюмах, на самолетах и т.д.).

12.2 При транспортировании и хранении ящики с электронными проходными ЭП допускается штабелировать в два ряда.

12.3 Хранение ЭП допускается в закрытых помещениях при температуре окружающего воздуха от –25° до +40°С и относительной влажности воздуха до 98% при +25°С.

12.4 После транспортирования и хранения ЭП при отрицательных температурах или при повышенной влажности воздуха перед началом монтажных работ ее необходимо выдержать в упаковке не менее 24 ч в климатических условиях, соответствующих условиям эксплуатации (см. раздел 2).

# <span id="page-25-0"></span>**ПРИЛОЖЕНИЯ**

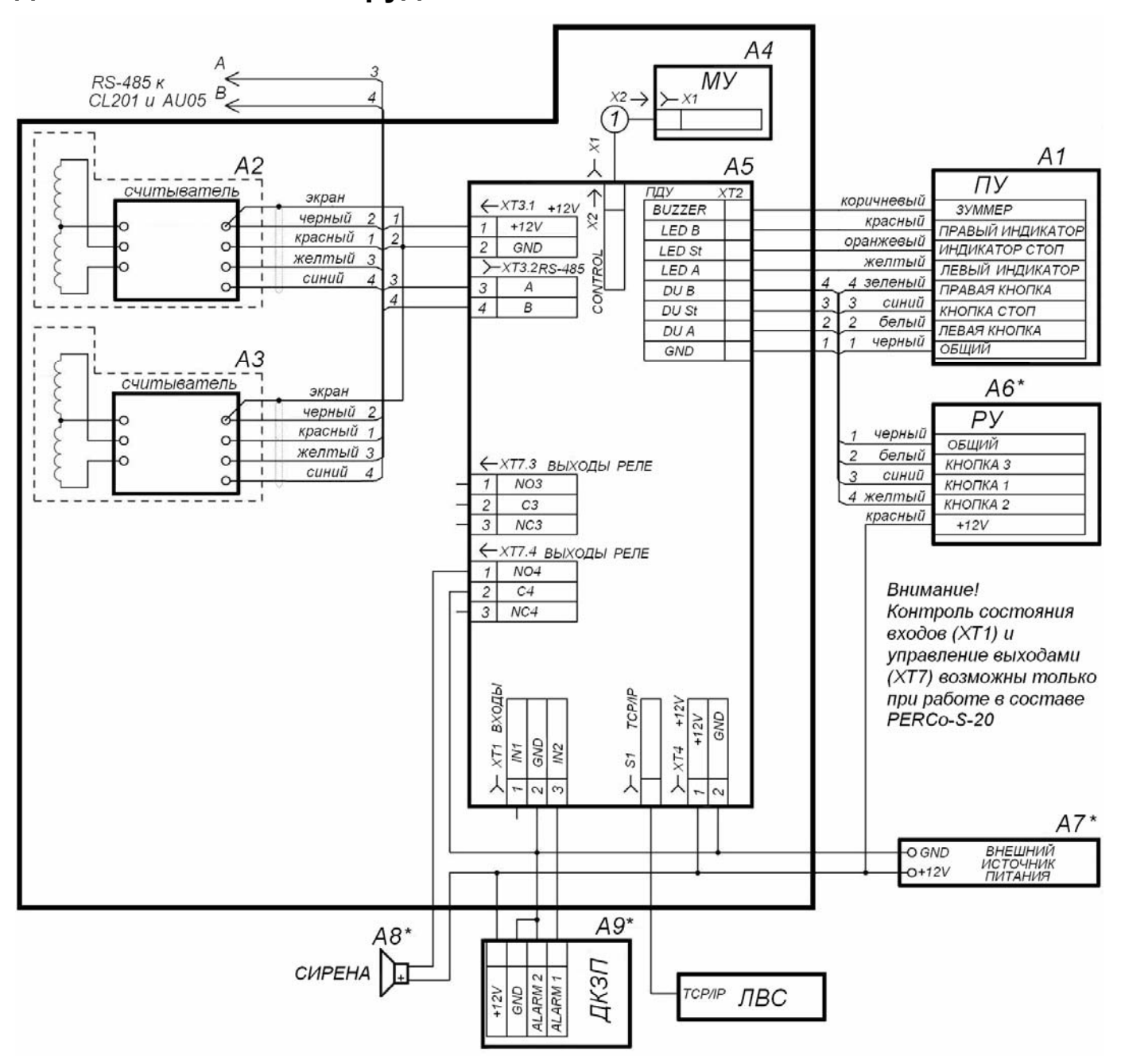

#### <span id="page-25-1"></span>**ПРИЛОЖЕНИЕ А Схема подключения электронной проходной и дополнительного оборудования**

**Рисунок А.1 – Схема подключения PERCo-КТ05.3 и дополнительного оборудования[\\*](#page-25-2)**

<span id="page-25-2"></span>Перечень элементов схемы приведен в таблице А.1.

#### **Таблица А.1**

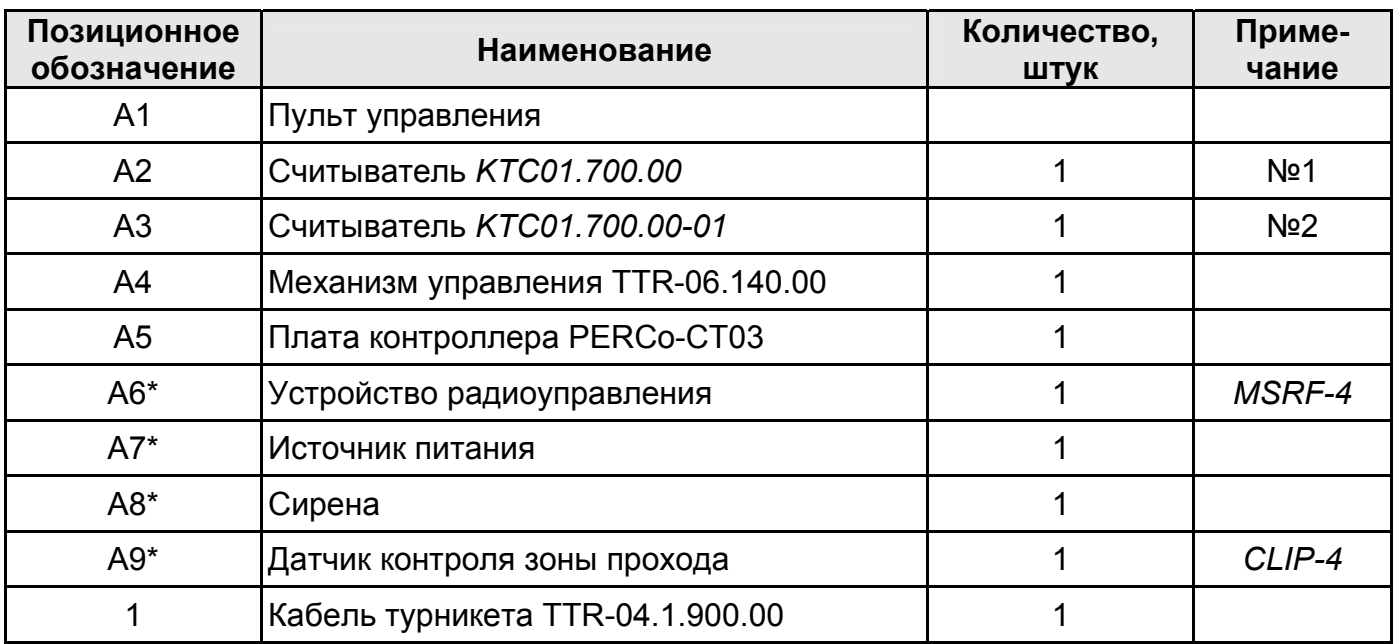

#### **Перечень элементов схемы подключения PERCo-КТ05.3**

\* Данное оборудование не входит в стандартный комплект поставки KTC05.3

#### *Примечание*

У считывателя №2 перекушена перемычка *«номер считывателя»*.

### <span id="page-26-0"></span>**ПРИЛОЖЕНИЕ Б Алгоритм подачи управляющих сигналов при автономном управлении**

Подачей на контакты клеммной колодки "XT2" DUA, DUSt и DUB сигнала низкого уровня относительно контакта GND можно сформировать следующие команды:

#### *Примечания*

- Командой является активный фронт сигнала на любом из контактов при наличии соответствующих уровней сигнала на других контактах.
- Активный фронт сигнала переход сигнала из высокого уровня в низкий.

*Запрет прохода (ЭП закрыта для входа и выхода) -* активный фронт на контакте DUSt при высоком уровне на контактах DUA и DUB. По этой команде закрываются оба направления.

*Однократный проход в направлении А (ЭП открыта для прохода одного человека в направлении А) -* активный фронт на контакте DUA при высоком уровне на контактах DUSt, DUB. По этой команде открывается направление А либо на время удержания в открытом состоянии, либо до совершения прохода в этом направлении, либо до команды «*Запрет прохода»*, а направление В остается без изменений. Команда игнорируется, если в момент ее получения направление А находилось в состоянии *«Свободный проход»*.

*Однократный проход в направлении В (ЭП открыта для прохода одного человека в направлении В) -* активный фронт на контакте DUB при высоком уровне на контактах DUSt, DUA. По этой команде открывается направление В либо на время удержания в открытом состоянии, либо до совершения прохода в этом направлении, либо до команды «*Запрет прохода»*, а направление А остается без изменений. Команда игнорируется, если в момент ее получения направление В находилось в состоянии *«Свободный проход»*.

*Однократный проход в обоих направлениях (ЭП открыта для прохода по одному человеку в каждом направлении) -* активный фронт на контакте DUA при низком уровне на контакте DUB и высоком уровне на контакте DUSt, или активный фронт на контакте DUB при низком уровне на контакте DUA и высоком уровне на контакте DUSt. По этой команде открываются оба направления, каждое либо на время удержания в открытом состоянии, либо до совершения прохода в этом направлении, либо до команды «*Запрет прохода»*. Команда игнорируется для того направления, которое в момент ее получения находилось в состоянии *«Свободный проход»*.

*Свободный проход в направлении А (ЭП открыта для свободного прохода в направлении А) -* активный фронт на контакте DUA при низком уровне на контакте DUSt и высоком уровне на контакте DUB, или активный фронт на контакте DUSt при низком уровне на контакте DUA и высоком уровне на контакте DUB. По этой команде открывается направление А до команды «*Запрет прохода»*, а направление В остается без изменений.

*Свободный проход в направлении В (ЭП открыта для свободного прохода в направлении В) -*активный фронт на контакте DUB при низком уровне на контакте DUSt и высоком уровне на контакте DUA,или активный фронт на контакте DUSt при низком уровне на контакте DUB и высоком уровне на контакте DUA.По этой команде открывается направление В до команды «*Запрет прохода»*, а направление А остается без изменений.

*Свободный проход (открыт для свободного прохода в двух направлениях)*  активный фронт на контакте DUA при низком уровне на контактах DUB, DUSt,или активный фронт на контакте DUB при низком уровне на контактах DUA, DUSt,или активный фронт на контакте DUSt при низком уровне на контактах DUA, DUB.По этой команде открываются оба направления до команды «*Запрет прохода»*.

#### *Примечания для пульта управления:*

- активный фронт нажатие соответствующей кнопки на пульте управления;
- низкий уровень соответствующая кнопка на пульте управления нажата.
- высокий уровень соответствующая кнопка на пульте управления не нажата.

#### <span id="page-28-0"></span>**ПРИЛОЖЕНИЕ В Общие сведения о встроенном контроллере** *PERCo-CT03*

Контроллер обеспечивает:

- связь с ПК и другими контроллерами по интерфейсу *Ethernet (IEEE 802.3)*;
- поддержку стека протоколов *TCP/IP (ARP, IP, ICMP, TCP, UDP, DHCP)*;
- поддержку протокола обмена системы (прикладной уровень);
- возможность обновления памяти программ через *Ethernet*.

На этапе производства контроллеру заданы уникальный физический адрес (*MAC*-адрес), а также *IP*-адрес (указан на наклейке на микросхеме процессора), маска подсети (*255.0.0.0*) и *IP*-адрес шлюза (*0.0.0.0*). *IP*-адрес контроллера (а также при необходимости *IP*-адрес шлюза и маска подсети) в составе системы могут меняться на этапе ее конфигурации одним из двух способов: посредством протокола *DHCP*, либо в ручном режиме администратором сети. Выбор способа конфигурации осуществляется установкой перемычки на плате контроллера (см. подраздел 5.8 *Руководства*).

Контроллер имеет энергонезависимую память для хранения информации до *50000* карт доступа и до *135000* событий, а также энергонезависимый *RTC*-таймер (часы реального времени).

Контроллер работает со считывателями КТ02.3.700.00 и КТ02.3.700.00-01 через интерфейс *RS-485*., также может работать с табло системного времени PERCo-AU05 через интерфейс *RS-485*.

При работе в составе PERCo-S-20 к контроллеру может подключаться до 8 шт. контроллеров замка PERCo-CL201.

Контроллер обеспечивает возможность подключения пульта управления и имеет три входа управления проходом через ЭП: *DUA, DUSt, DUB*, и четыре выхода управления индикацией пульта управления: *Buzzer, Led A, Led St, Led B*.

Контроллер имеет разъем *RJ45* для подключения к локальной сети *Ethernet* с двумя индикаторами:

- *LINK* факт подключения (зеленый, горит/не горит);
- *АСТ* факт обмена данными (красный, горит/не горит)).

Контроллер, как элемент СКУД, обеспечивает режимы работы: «Открыто»; «Контроль»; «Закрыто».

При работе в составе *PERCo-S-20:*

Контроллер обеспечивает контроль состояния двух входов под управлением типа «сухой контакт» или ОК, выполняющих следующие функции:

*In1, In2* – вход дополнительного оборудования.

Контроллер обеспечивает управление двумя выходами (используются как выход *Alarm* и как выход подключения дополнительного оборудования):

*Out3* и *Out4* (выходы реле *NC, С* и *NO*);

### **Параметры входных сигналов DS1(2), In1(2), DUA(B) и DUSt**

Все неподключенные входы подтянуты к питанию. Для создания сигнала высокого уровня на всех входных контактах (DS1(2), In1(2), DUA(B) и DUSt) используются резисторы с сопротивлением 2 кОм, подключенные к шине питания +3,3 В.

Факт активизации для сигналов DS1(2) и In1(2) зависит от описания их исходного состояния в ПО PERCo-S-20:

• если вход описан как "нормально разомкнут", то его активизация осуществляется подачей на него сигнала низкого уровня относительно контакта GND. При этом управляющим элементом могут быть нормально разомкнутый контакт реле или схема с открытым коллекторным выходом.

• если вход описан как "нормально замкнут", то его активизация осуществляется снятием с него сигнала низкого уровня относительно контакта GND. При этом управляющим элементом могут быть нормально замкнутый контакт реле или схема с открытым коллекторным выходом.

Исходное состояние сигналов DUA(B) и DUSt не описывается в ПО PERCo-S-20, оно считается как "нормально разомкнут", поэтому активизация для данных входов осуществляется подачей на них сигналов низкого уровня относительно контакта GND. При этом управляющим элементом могут быть нормально разомкнутый контакт реле или схема с открытым коллекторным выходом. Управляющий элемент должен обеспечивать следующие характеристики сигналов:

управляющий элемент – контакт реле:

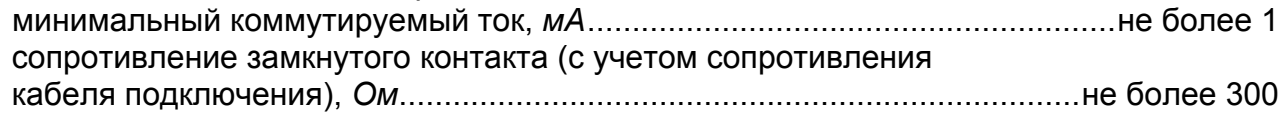

управляющий элемент – схема с открытым коллекторным выходом: напряжение на замкнутом контакте (сигнал низкого уровня, на входе контроллера), *В* ............................................................................не более 0,8

#### **Параметры выходных сигналов для релейных выходов**

Релейные выходы Out3 и Out4, имеющие полную группу контактов (нормально разомкнутый NO, нормально замкнутый NC и общий выводной C контакты) могут использоваться для управления СО, ЗО и дополнительным оборудованием, а также для передачи тревожных извещений на ПЦН и имеют следующие параметры:

- максимальное коммутируемое напряжение постоянного тока, *В* ................не более 30
- максимальное коммутируемое напряжение переменного тока, *В* ...............не более 42
- максимальный коммутируемый постоянный/переменный ток для выходов Out, *А* ......................................................................................не более 2
- сопротивление замкнутого контакта, *Ом*.....................................................не более 0,15

#### **Таблица В.1 Варианты конфигурации ЭП (при работе в составе Единой системы PERCo-S-20)**

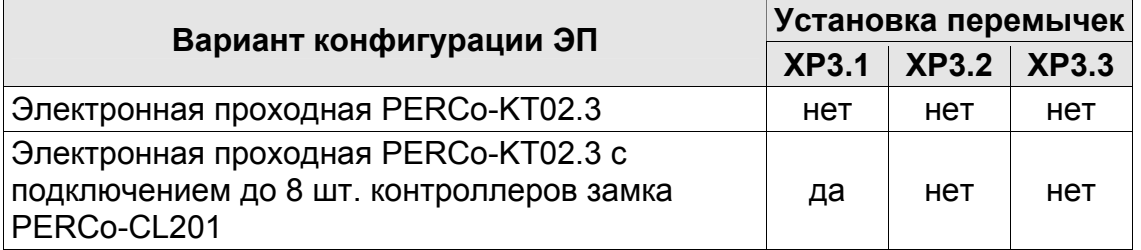

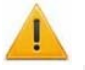

#### *Внимание!*

При поставке конфигурация – «Электронная проходная PERCo-KT02.3». После установки требуемой конфигурации согласно Таблицы В.1 (после изменения состояния перемычек конфигурации на разъемах ХР3.1 – ХР3.3), память контроллера будет отформатирована автоматически при первом включении контроллера (это занимает примерно 2 минуты). При этом в контроллере будет удалена вся информация о пропусках и событиях.

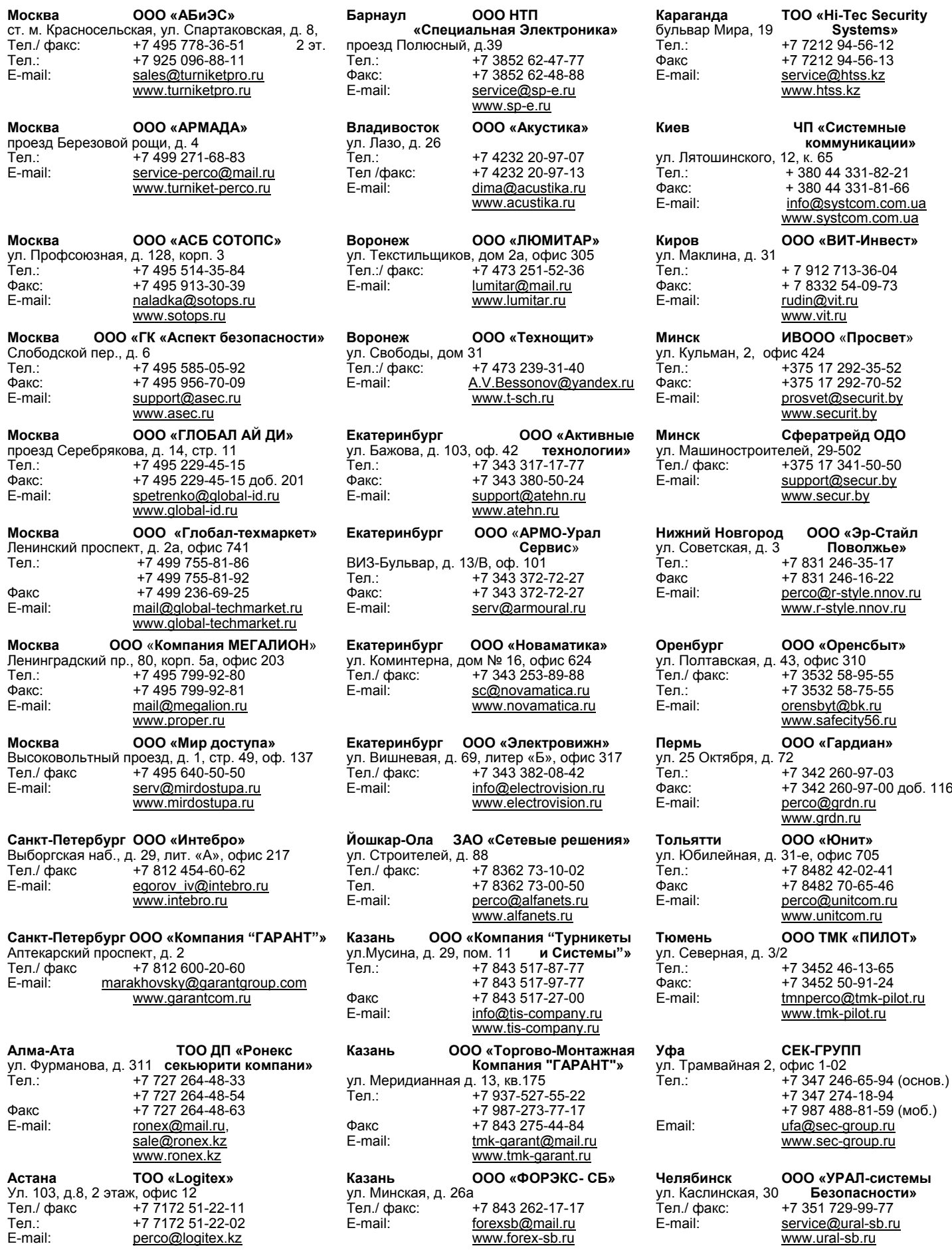

# **Сервисные центры PERCo**

# **ООО «Завод ПЭРКо»**

Тел.: (812) 329-89-24, 329-89-25 Факс: (812) 292-36-08

Юридический адрес: 180600, г. Псков, ул. Леона Поземского, 123 В

Техническая поддержка:

Тел./факс: (812) 321-61-55, 292-36-05

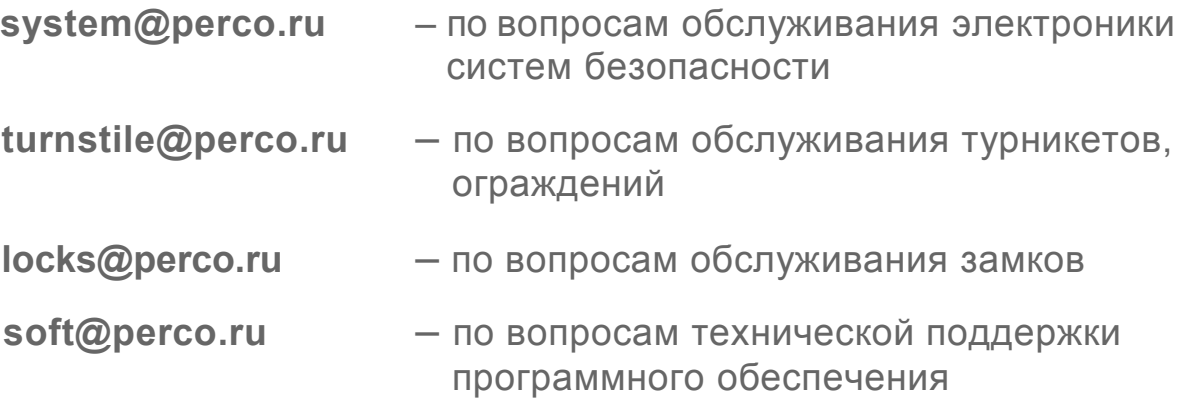

# www.perco.ru

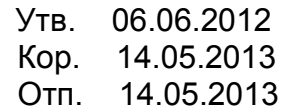

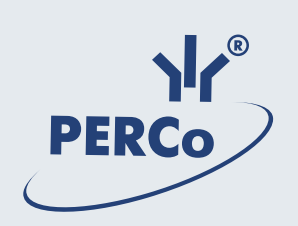

# **www.perco.ru**